#### Laborator<sub>1</sub>

2022/2023

# Programarea aplicațiilor web

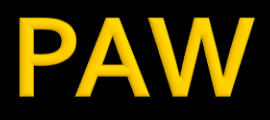

- Programarea aplicațiilor web
	- An V RC
		- $-1.5C/1L/1P$

# Program

#### **An V**

- **Saptamana 1** 
	- **Luni 17-20 Curs (Intro/HTML/CSS)**
- Saptamanile 2-8
	- Luni 16(17)-18 Curs
	- Luni 18-20 Laborator
- **Saptamanile 9-14** 
	- **Luni 16(17)-18 Curs**
	- Luni 18-20 Proiect

#### **Orar**

#### $\blacksquare$  https://orar.etti.tuiasi.ro/: C->16(17), L/P -> 18

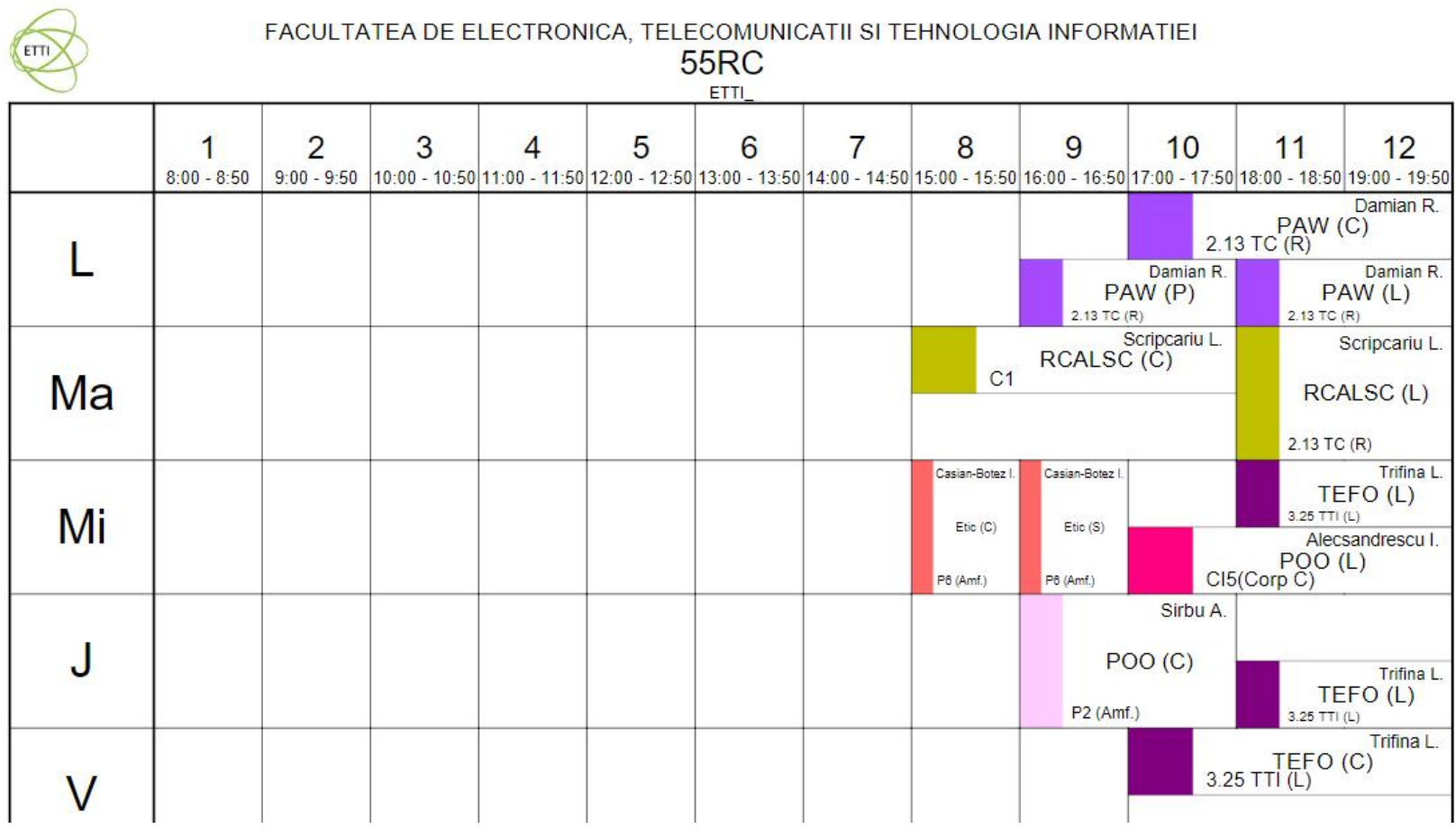

#### **Nota**

# $\blacksquare$  An V **33%E -66% Aplicatii 33%L 33% P**

#### **Acces**

#### Personalizat

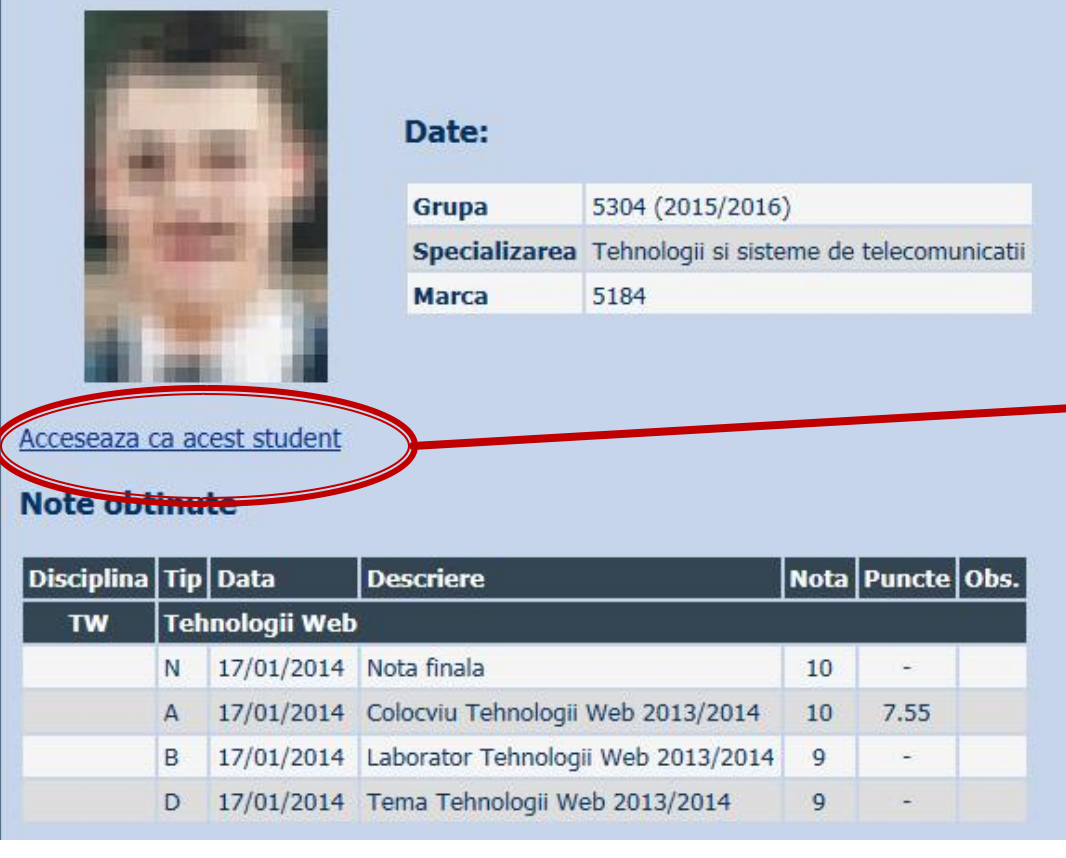

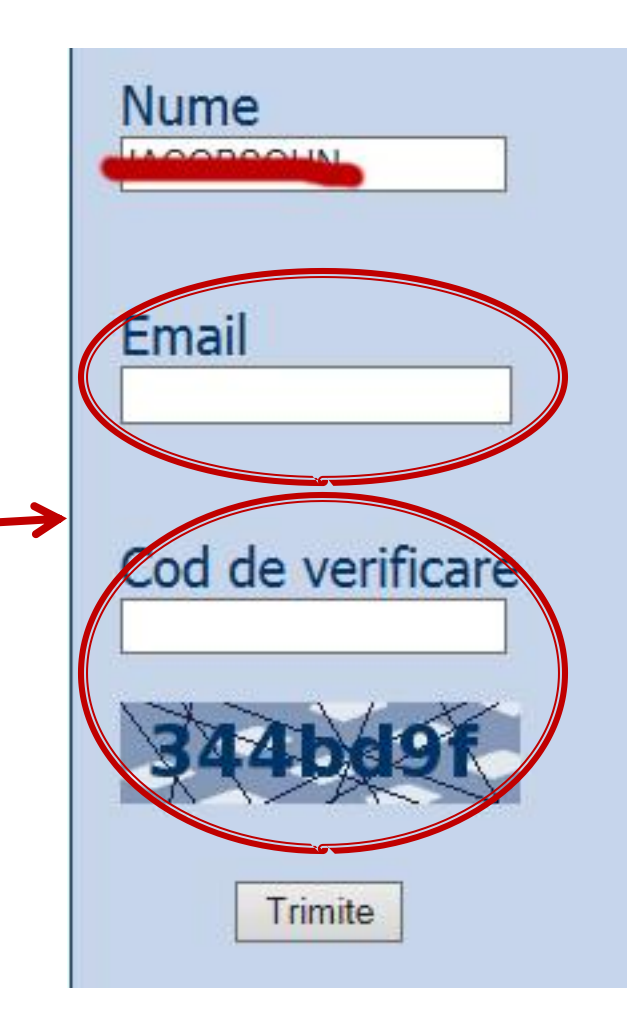

## Online

#### acces la **examene** necesita **parola** primita prin email

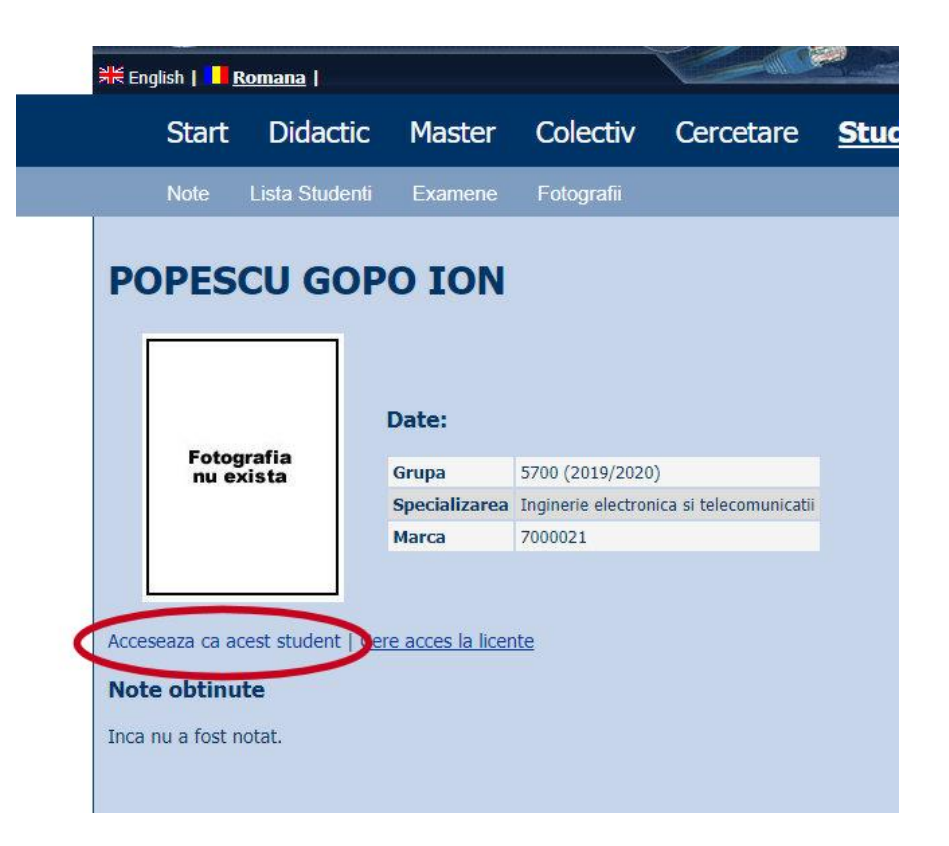

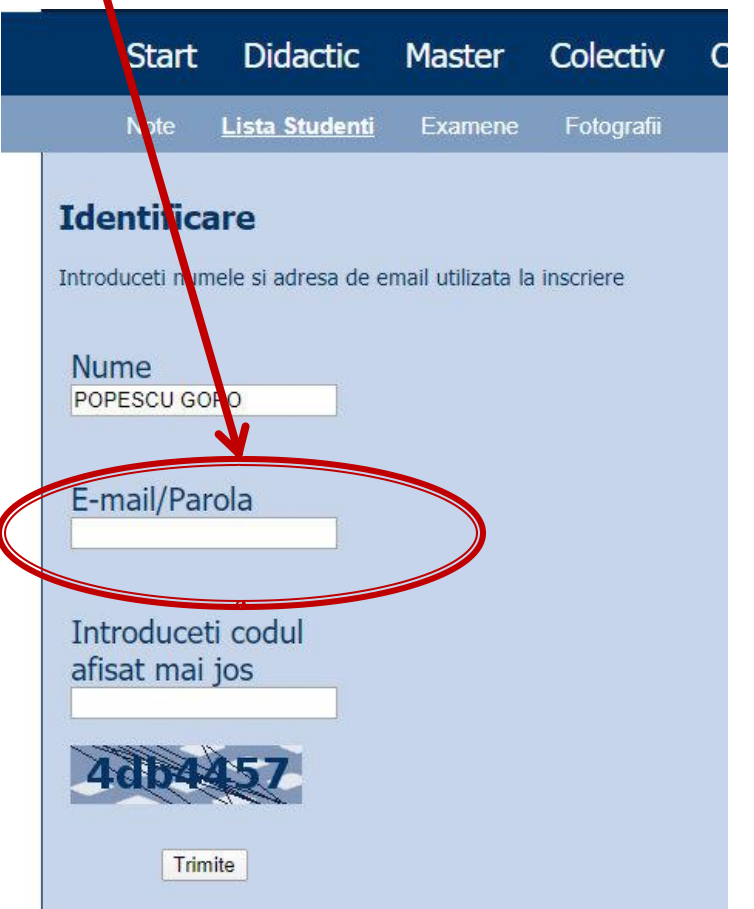

## **Online**

#### ■ acces email/parola

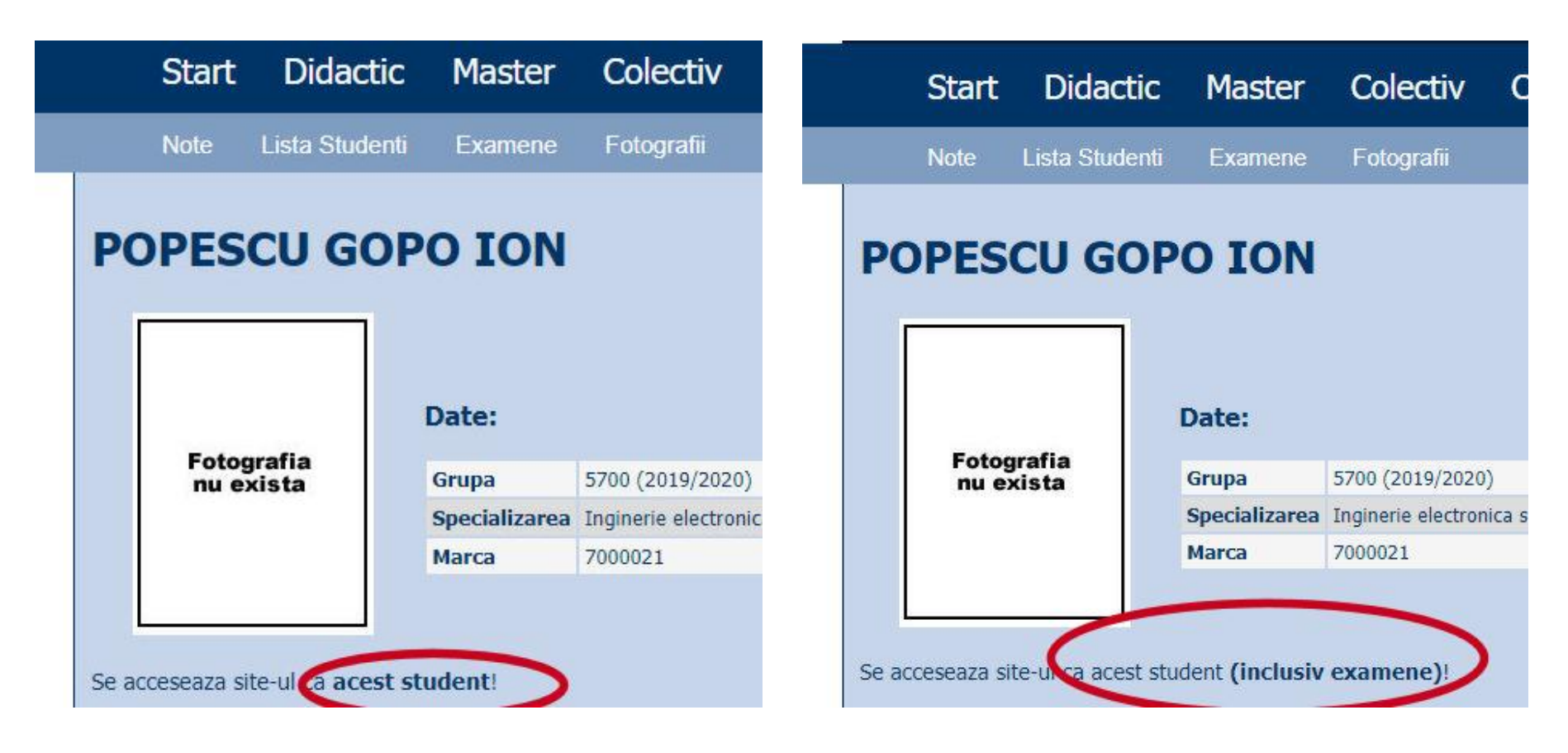

#### **Parola**

#### primita prin email

Important message from RF-OPTO Inbox x

#### Radu-Florin Damian

to me, POPESCU -

 $\overline{X}_{\Delta}$  Romanian  $\rightarrow$  > English  $\rightarrow$  Translate message

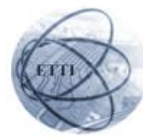

Laboratorul de Microunde si Optoelectronica Facultatea de Electronica, Telecomunicatii si Tehnologia Informatiei Universitatea Tehnica "Gh. Asachi" Iasi

#### In atentia: POPESCU GOPO ION

Parola pentru a accesa examenele pe server-ul rf-opto este Parola:

Identificati-va pe server, cu parola, cat mai rapid, pentru confirmare.

Memorati acest mesaj intr-un loc sigur, pentru utilizare ulterioara

#### Attention: POPESCU GOPO ION

The password to access the exams on the rf-opto server is Password:

Login to the server, with this password, as soon as possible, for confirmation.

Save this message in a safe place for later use

Reply

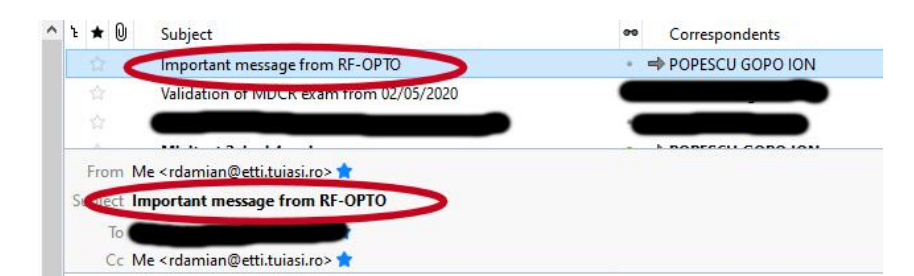

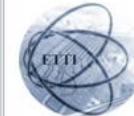

Laboratorul de Microunde si Optoelectronica Facultatea de Electronica, Telecomunicatii si Tehnologia Informatiei Universitatea Tehnica "Gh. Asachi" lasi

#### In atentia: POPESCU GOPO ION

Parola pentru a accesa examenele pe server-ul rf-opto este Parola:

Identificati-va pe server, cu parola, cat mai rapid, pentru confirmare.

Memorati acest mesaj intr-un loc sigur, pentru utilizare ulterioara

#### **Attention: POPESCU GOPO ION**

The password to access the exams on the rf-opto server is Password:

Login to the server, with this password, as soon as possible, for confirmation.

Save this message in a safe place for later use

#### **Manual examen online**

- Aplicatia de examen online utilizata intens la:
	- curs (prezenta)
	- laborator
	- proiect
	- examen

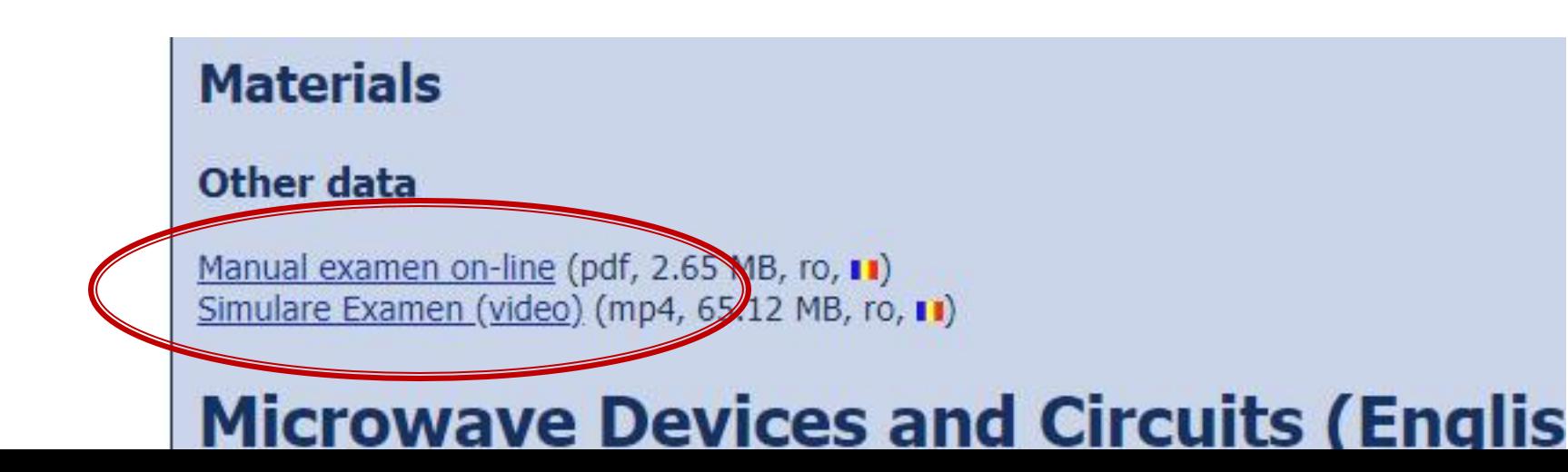

### **Examen online**

#### **Example 1** intotdeauna **contratimp**

- perioada lunga (prezenta curs/rezultate laborator)
- perioada scurta (teste: 15min, examen: 2h)

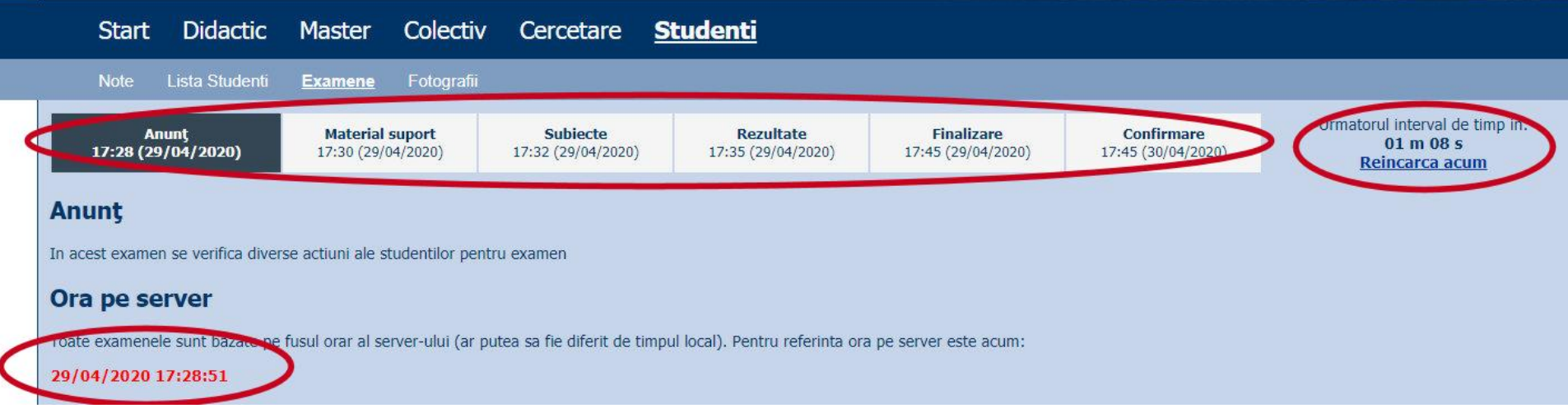

#### **Nota**

#### **An V**

- $\blacksquare$  33% E
- $-33\%$  L
- $\sqrt{33\% P}$
- Laborator Prezenta
	- $\blacksquare$  1pz = 1p (p>5  $\leftrightarrow$  Curs)
- **Examen** 
	- Prezenta la curs: 3pz = 0.5p
	- Asemanator cu materia de **proiect**
- **Activitate suplimentara** 
	- Dupa terminarea activitatii la laborator
	- $-$  +1p la E/L

#### **Examen**

- **probleme**
- **Fiecare student are subiect propriu**
- **toate materialele permise**
- tehnica de calcul **nu** este necesara dar este permisa

#### **Examen**

- Oricare din temele de **proiect** (sau asemanatoare) poate constitui una din problemele de examen
	- se va cere realizarea planului / structurii logice a aplicatiei
- Se **poate** cere scrierea unui **cod** pentru realizarea anumitor operatii, fara necesitatea corectitudinii tehnice absolute (";", nume corect al functiilor, parametri functie etc.)
- Se poate cere interpretarea unui cod php/MySql cu identificarea efectului

## Laborator 1

# Aplicatii

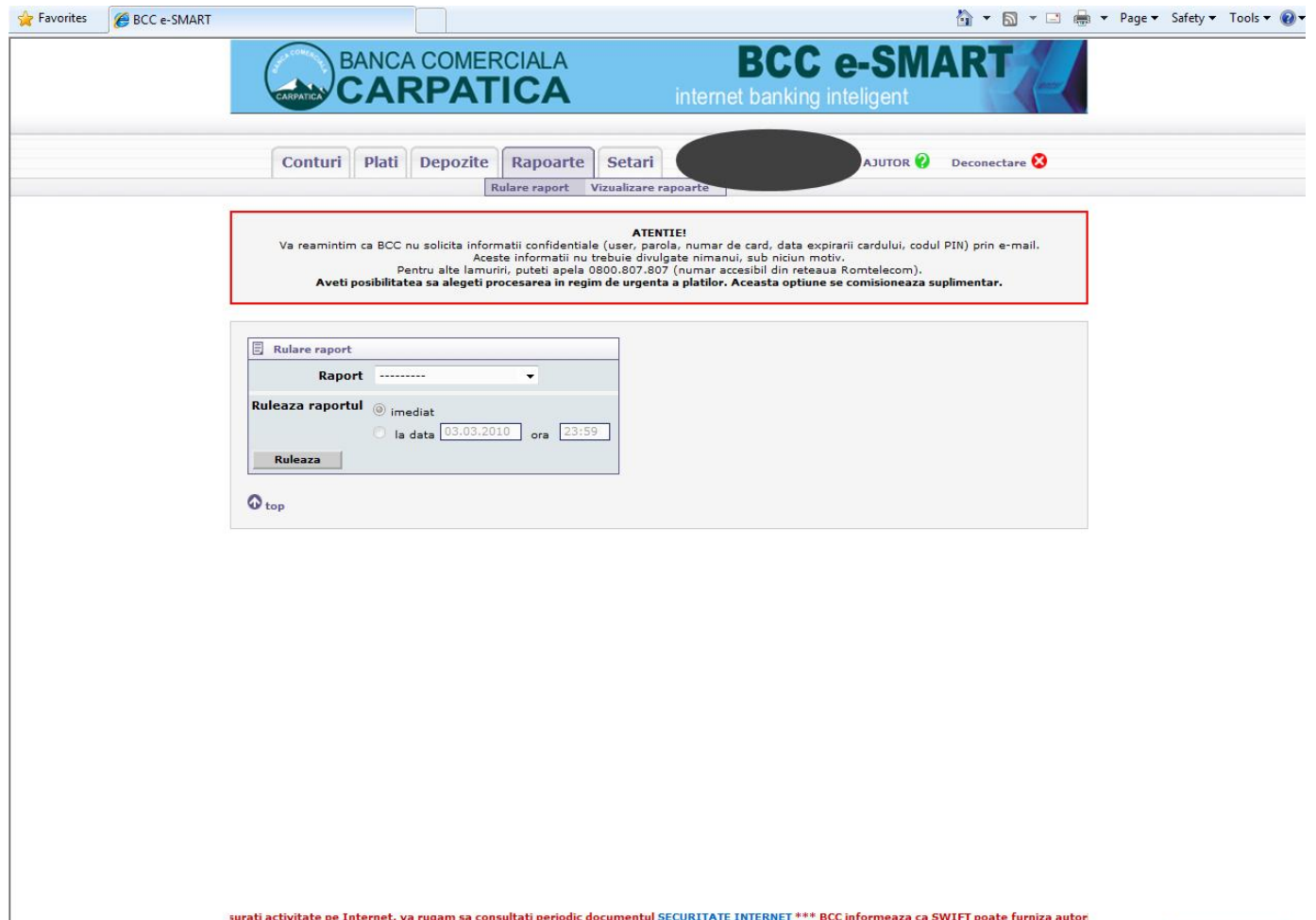

# Aplicatii

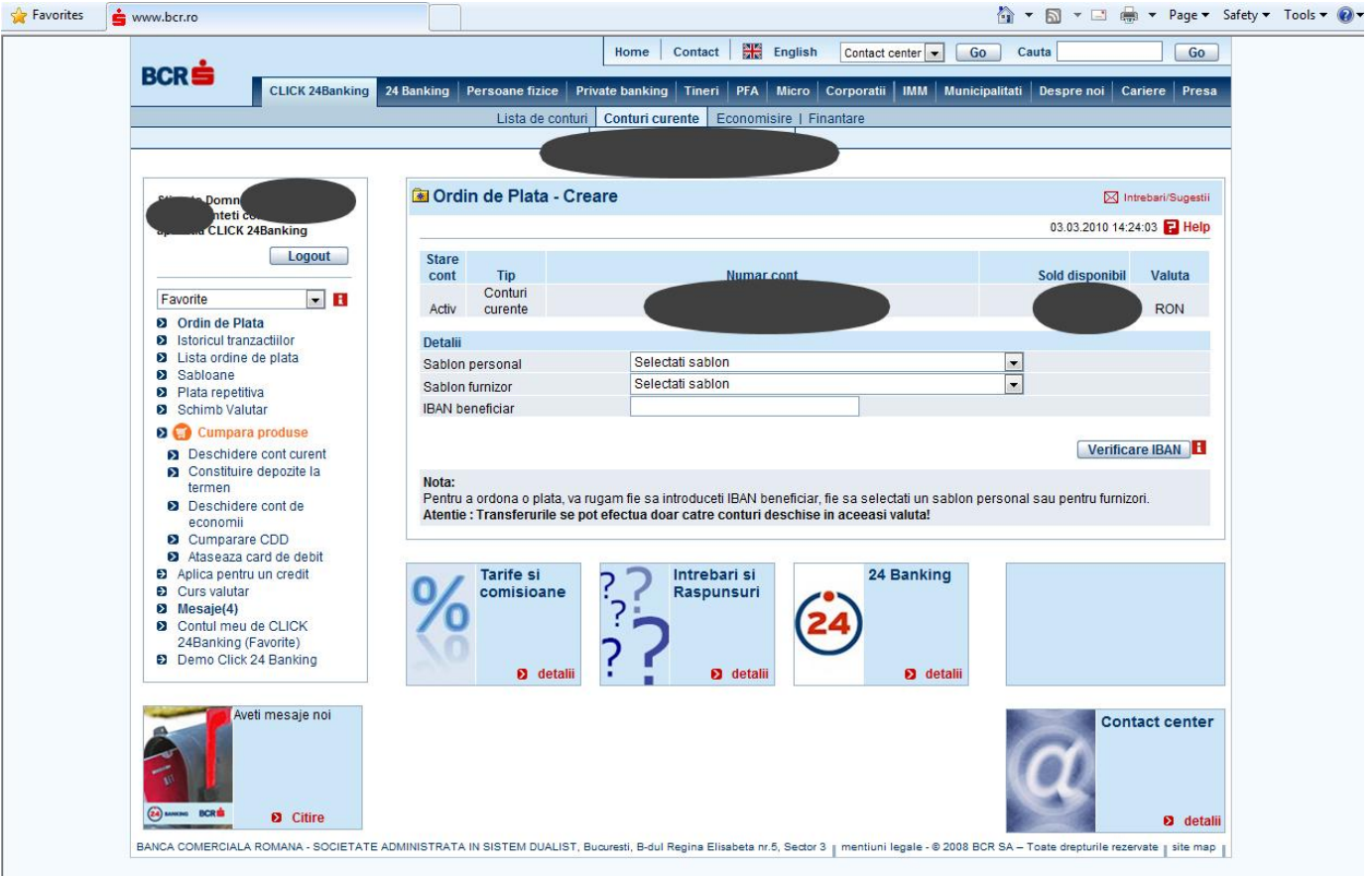

# **Client/Server Scripting**

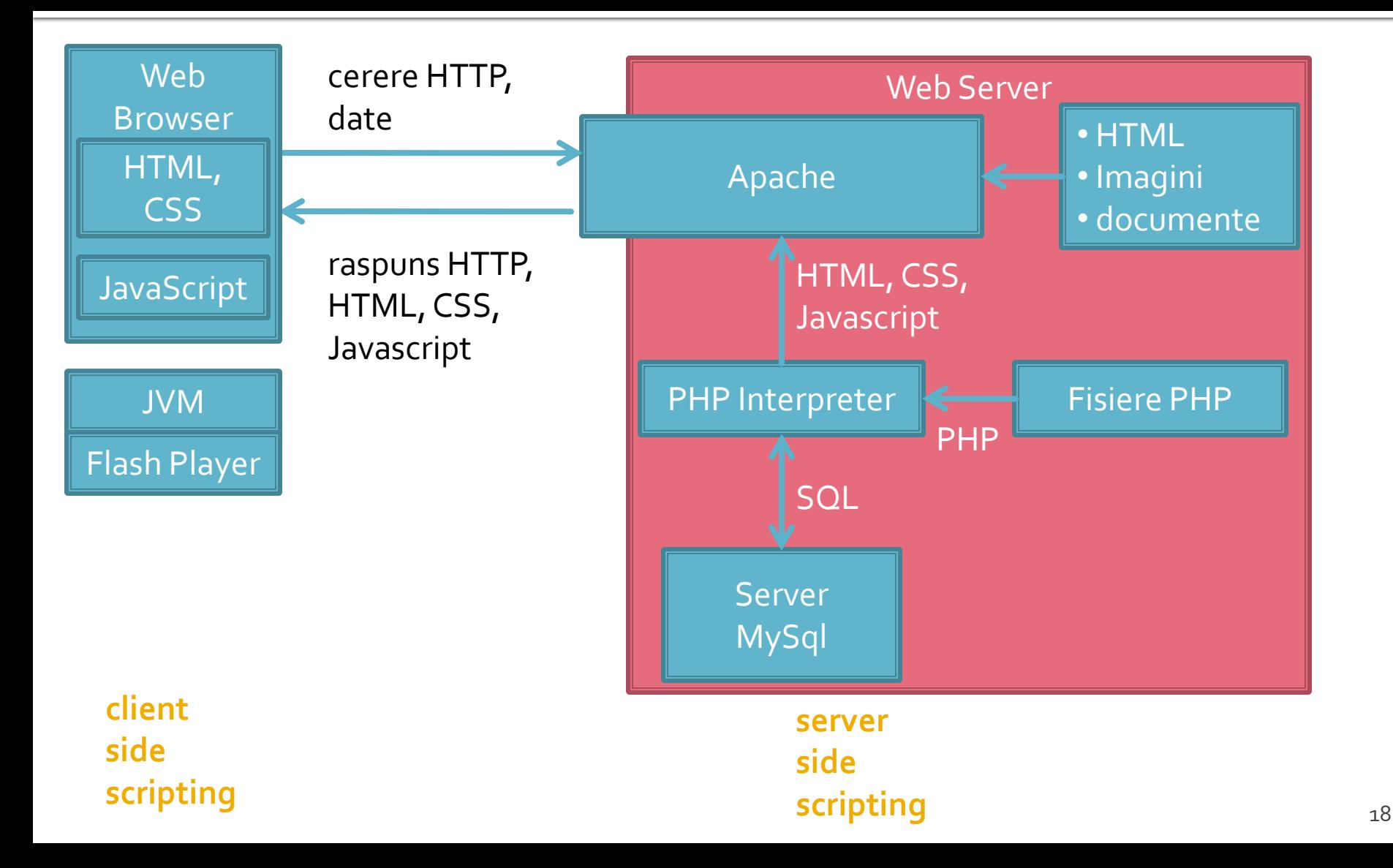

# **Client/Server Scripting**

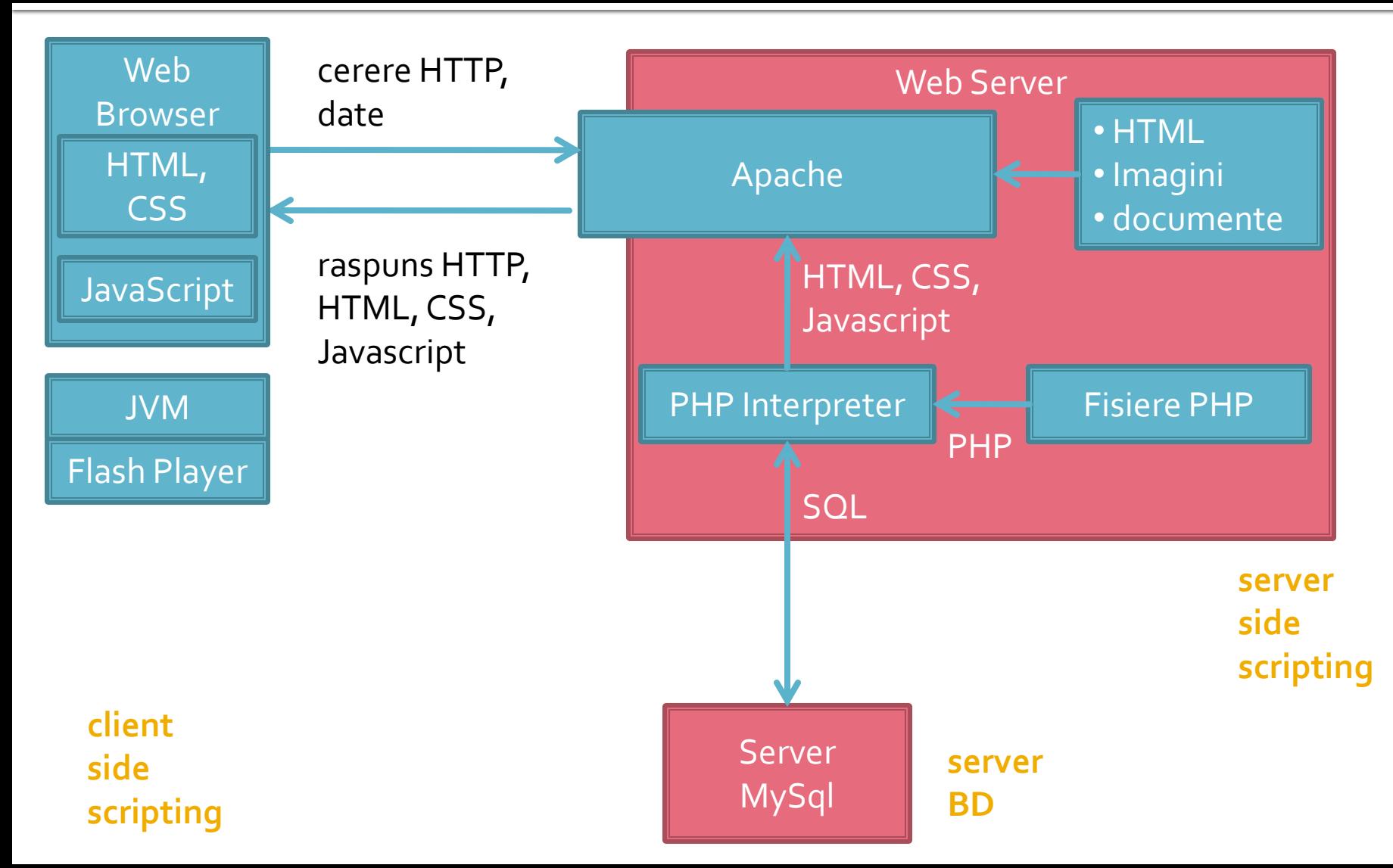

#### **Necesitate**

and allow Hannannith the alady

```
<td><?php echo $row['Documente']:?>&nbsp:</td>
        <td><?php echo $row['user creat']; ?> &nbsp;</td>
        <td class="smaller"><a href="control lot.php?id=-<?php echo $row['ID LOT']; ?>">dezactiveaza</a><br />>/>><br /><a href=
"control lot.php?id=<?php echo $row['ID LOT']; ?>">modifica</a></td>
   </tr>
 \langle?php $index++;
    } while ( $row = mysql fetch assoc($result)); ?>
</table><?php
3
else
    echo "<p>Nu exista loturi active</p>";
2\geq<p class="title">Loturi inactive</p>
<?php
$query = "SELECT 1.*, c.'nume user' AS 'user creat'
        FROM 'lot' AS 1
        LEFT JOIN 'users' AS c ON (1. 'User'=c. 'id user')
        WHERE 1. Activ' = 0 ORDER BY 1. 'ID LOT' DESC";
$result = mysq1 query({$query});$total=0:
if ($result \epsilon \epsilon (mysql num rows ($result) > 0))
    $total=mysql num rows ($result);
    $row = mysql fetch assoc ($result);
    \mathbf{1}if ($total>0)
{?}<table align="center">
                                                                                                                           20<tr class="lista titlu">
```
### Necesitate

E:\Documents\Pagini Web\Safir dep\lista\_lot.php - Notepad++

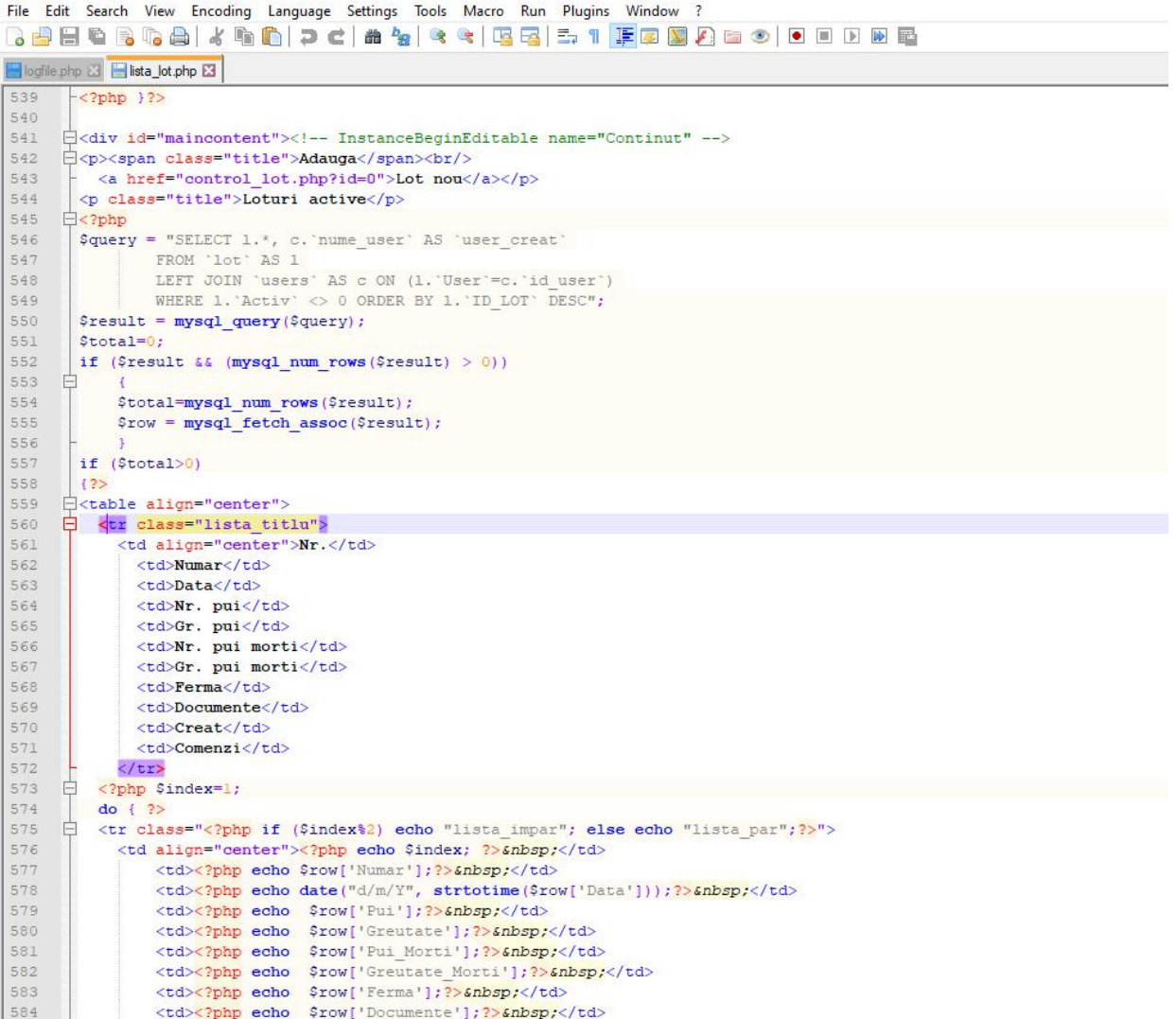

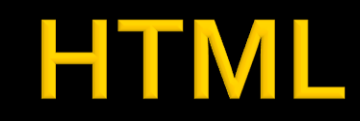

<td><?php echo \$row['Documente']; ?> &nbsp;</td>

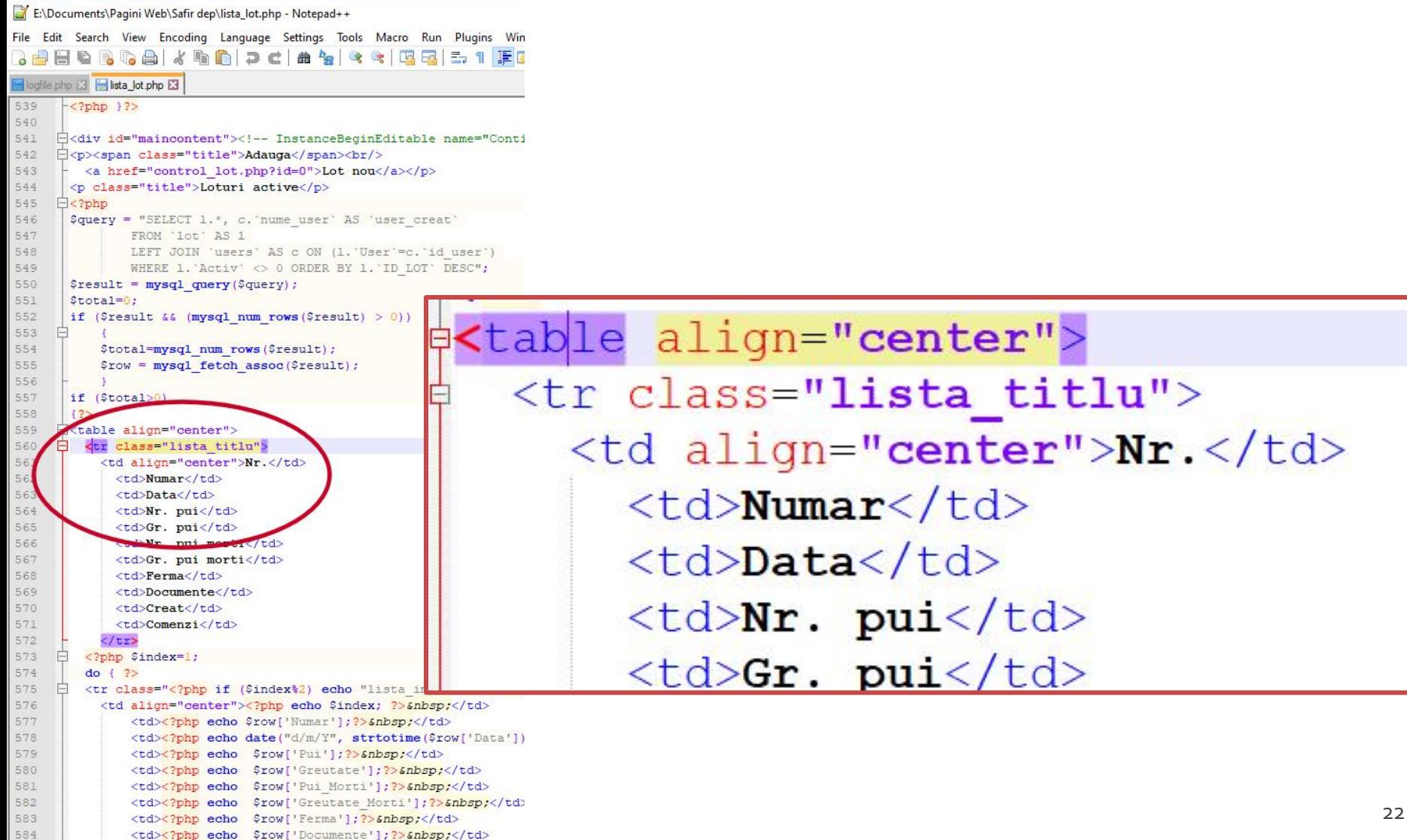

#### HTML + PHP

E:\Documents\Pagini Web\Safir dep\lista\_lot.php - Notepad++

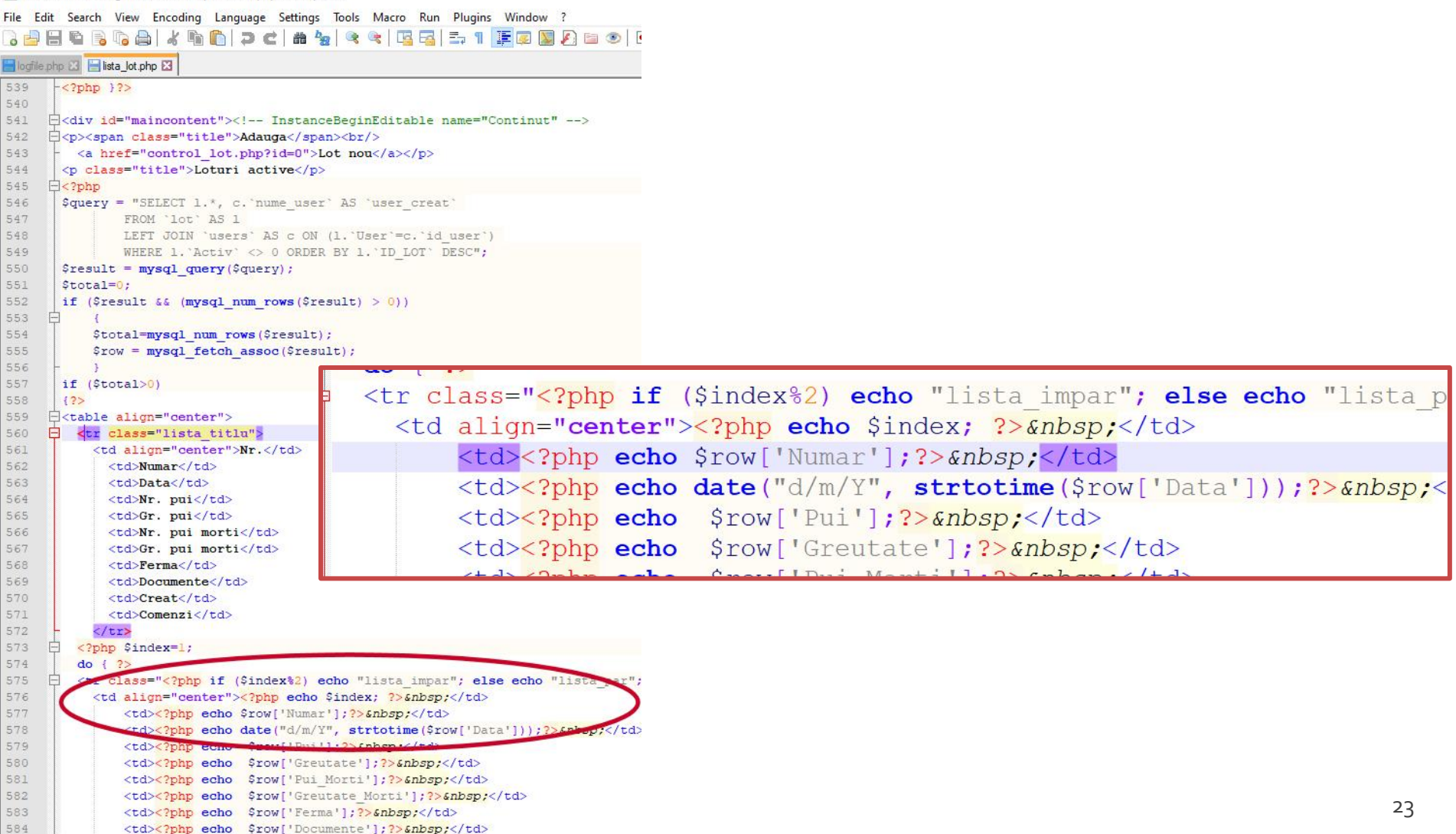

#### HTML + PHP + SQL

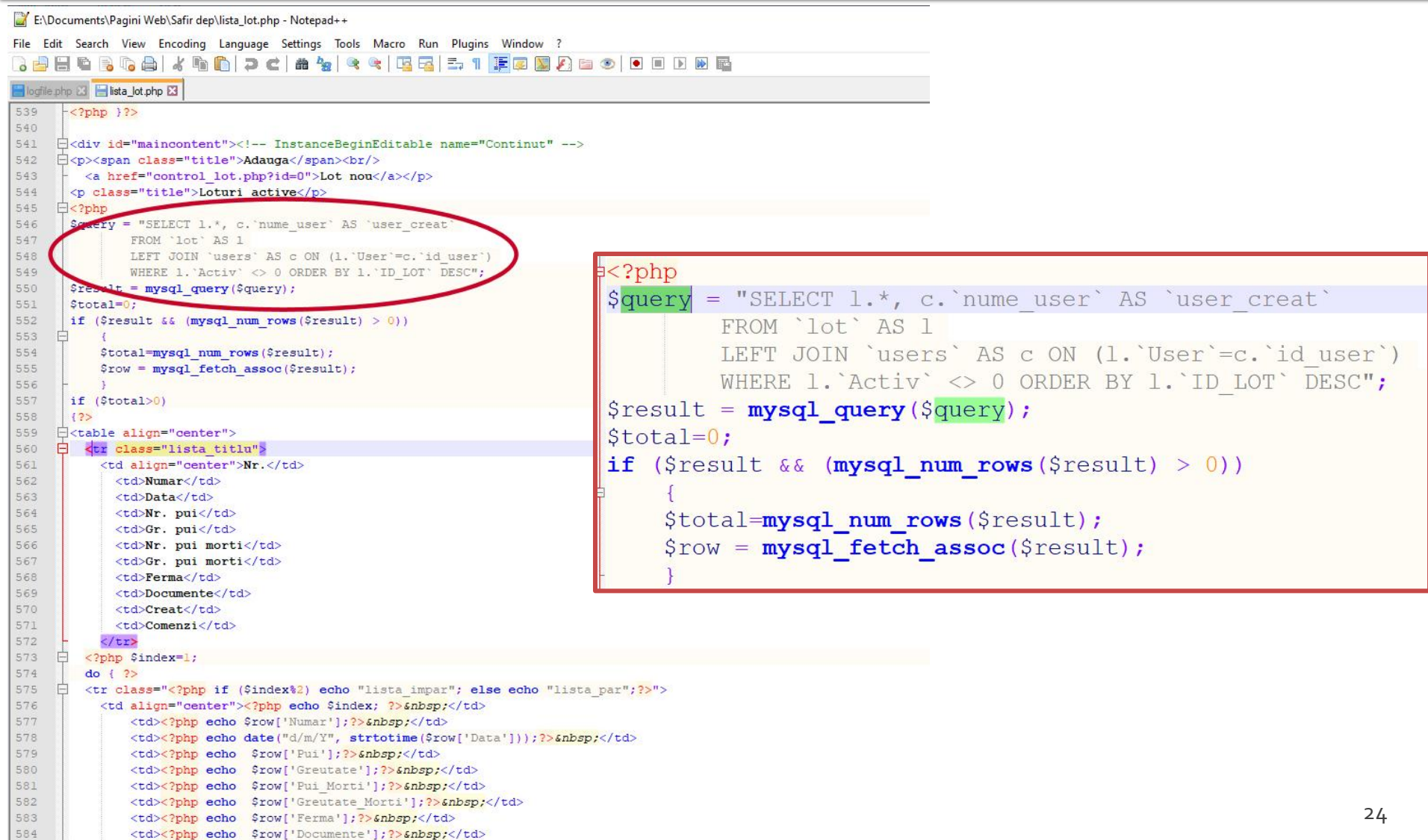

- Implementarea unui server de dezvoltare aplicatii web
	- Se pune la punctVMWare Player (versiunea curenta pentru sistemul de operare pe care il aveti la dispozitie) **Web Applications Design**

**Course: PAW (2020-2021)** 

Course Coordinator: Assoc.P. Dr. Radu-Florin Damian Code: RC. TA. 108 Discipline Type: DIMS; Required, Synthesis Credits: 5 Enrollment Year: 5, Sem, 10

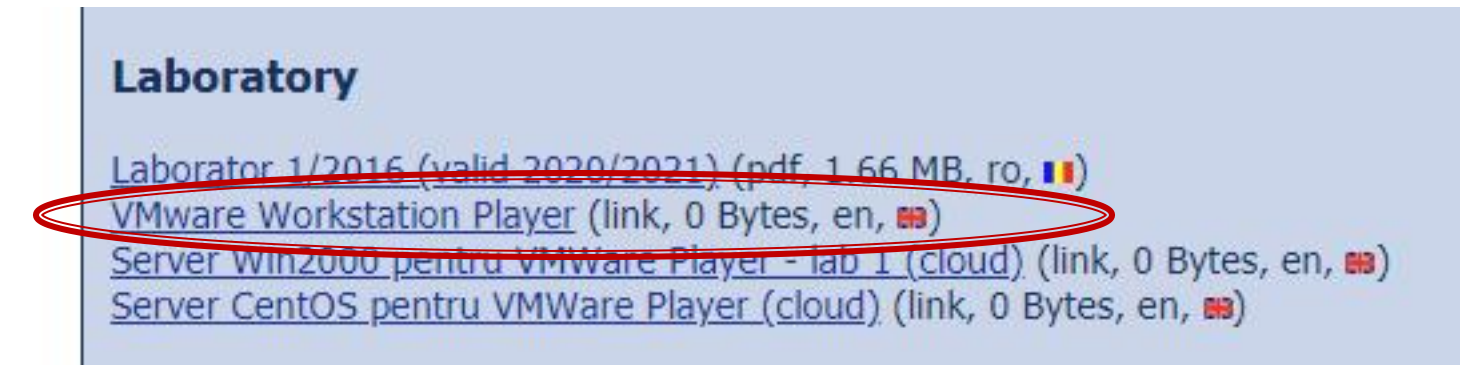

- **VMware Workstation Player** 
	- Gratuit (non-comercial)
	- [https://www.vmware.com/products/workstation](https://www.vmware.com/products/workstation-player/workstation-player-evaluation.html)[player/workstation-player-evaluation.html](https://www.vmware.com/products/workstation-player/workstation-player-evaluation.html)

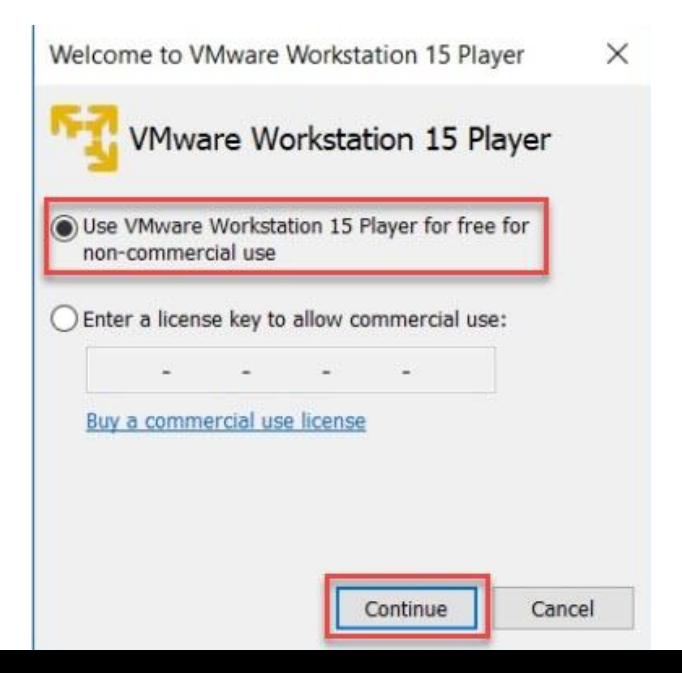

- **Implementarea unui server de dezvoltare** aplicatii web
	- Se porneste de la un sistem de operare instalat
	- Win 2000

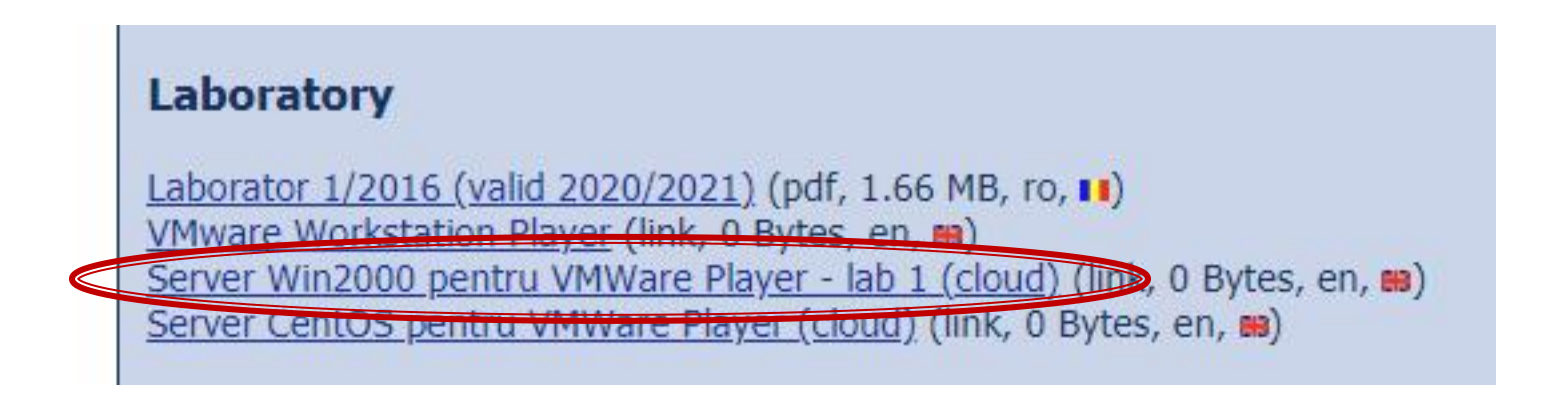

## Server Winzk (lab1)

#### Cloud ETTI: RF-opto3#

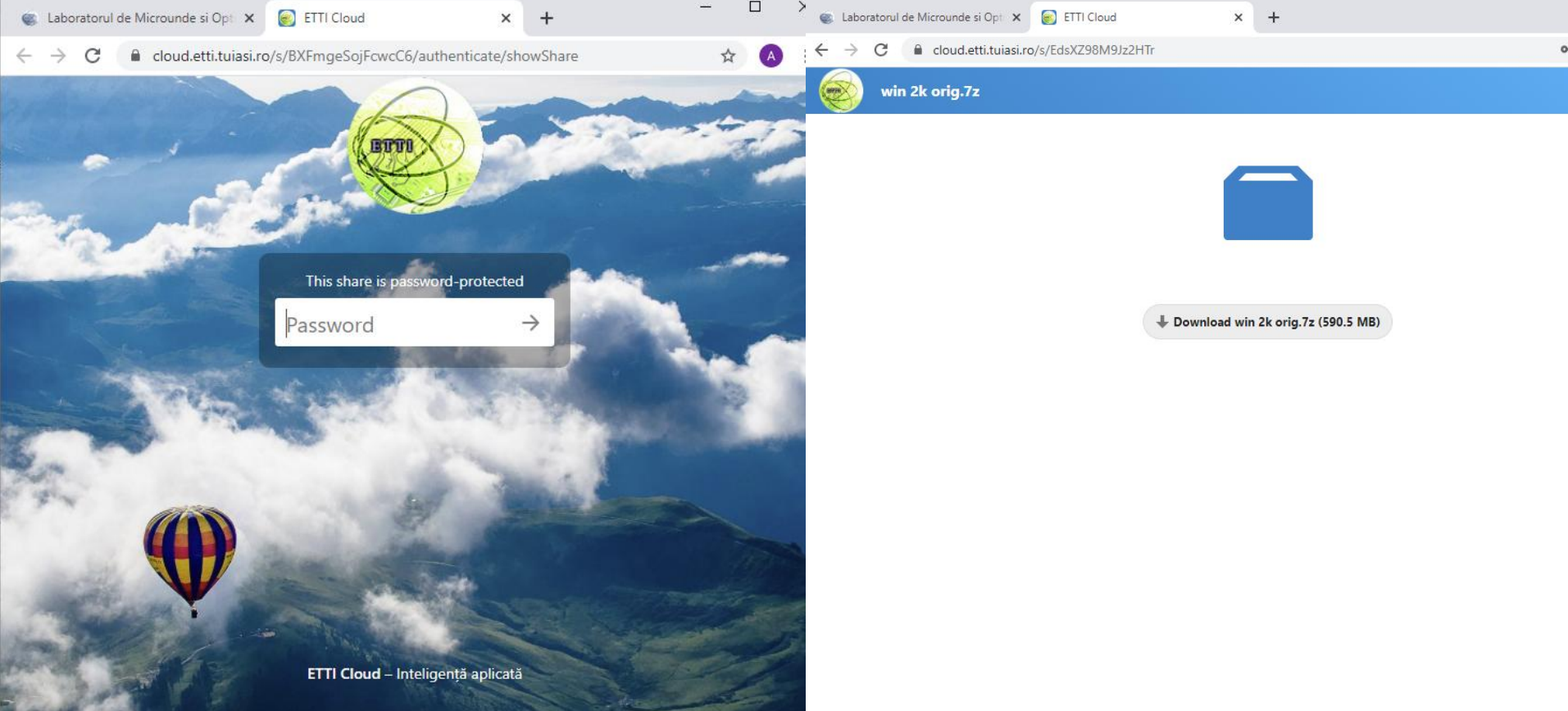

#### • Dezarhivare win 2k orig.7z

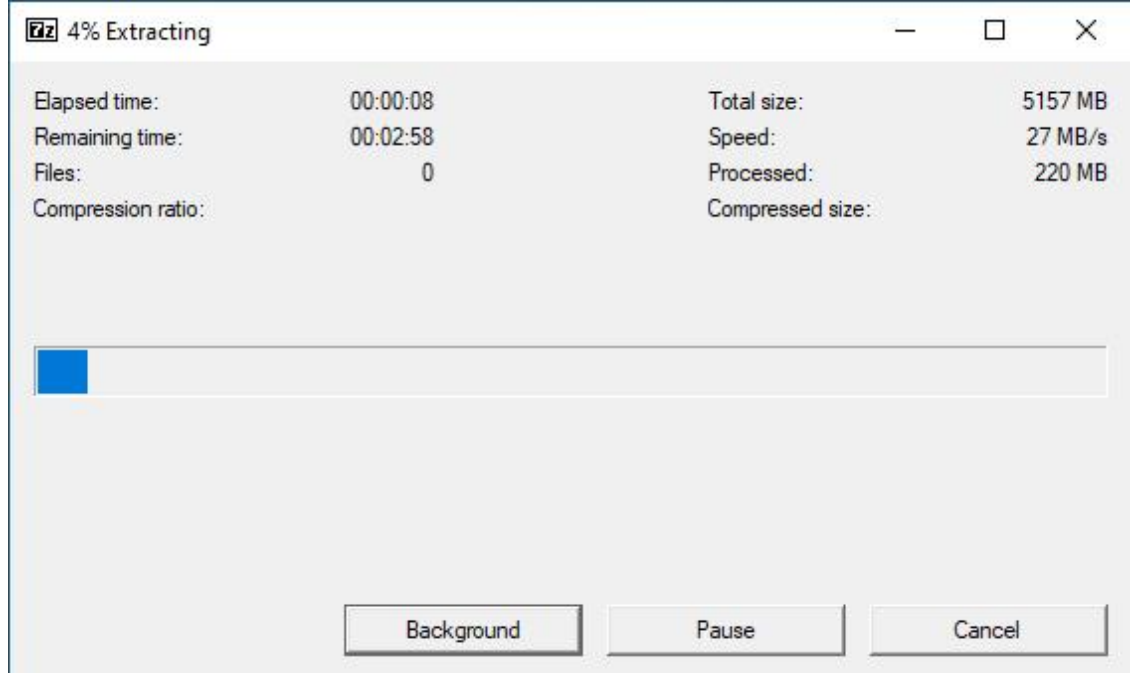

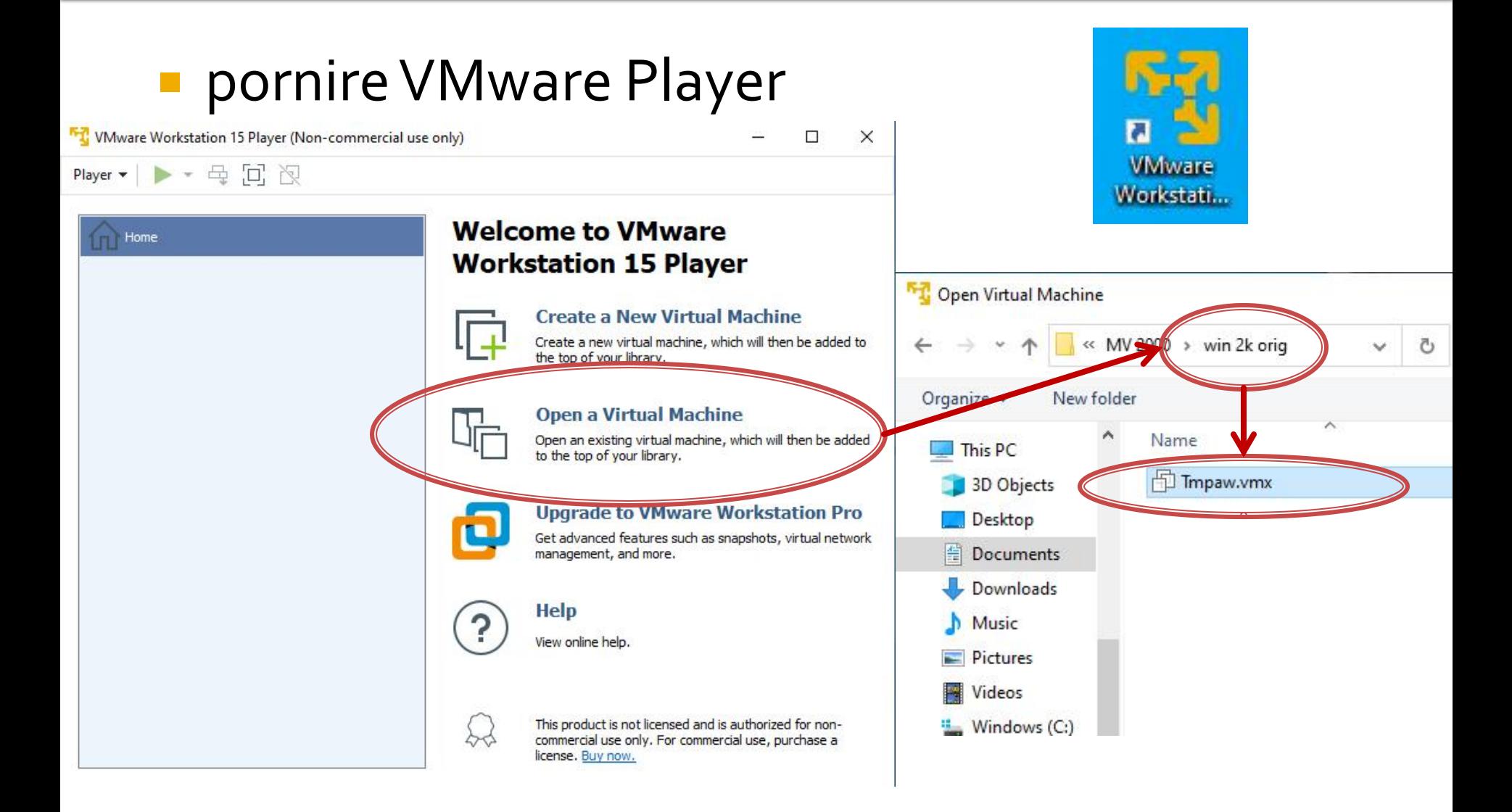

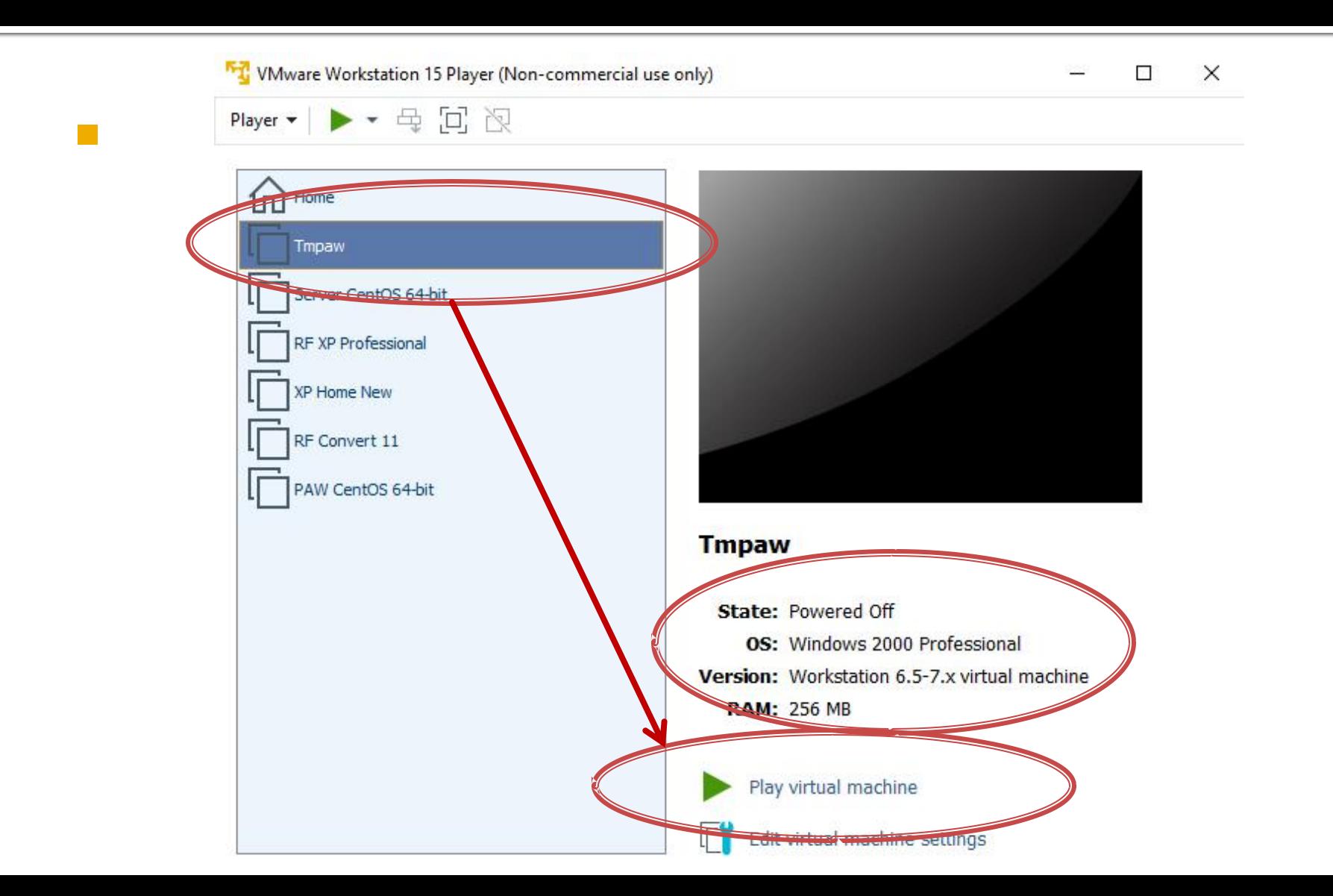

#### • Optiunea "I copied it" ■ Probabil "no floppy" ©

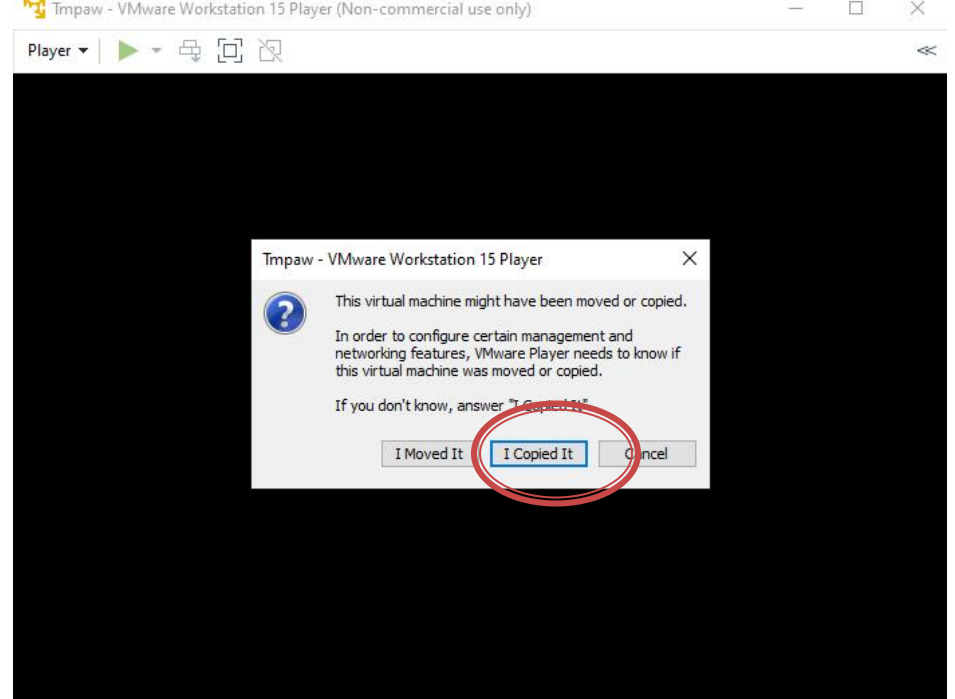

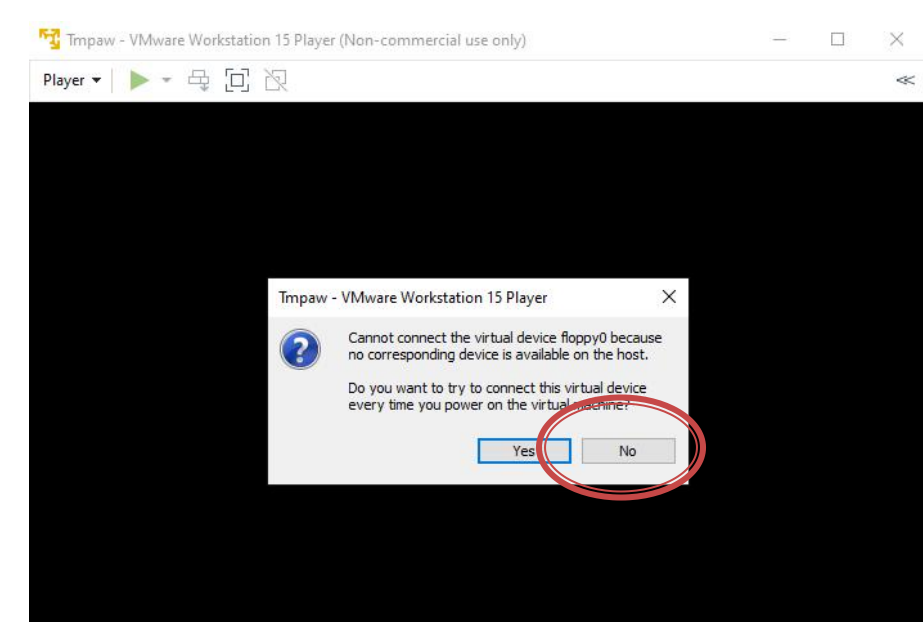

#### **Administrator: "masterrc"**

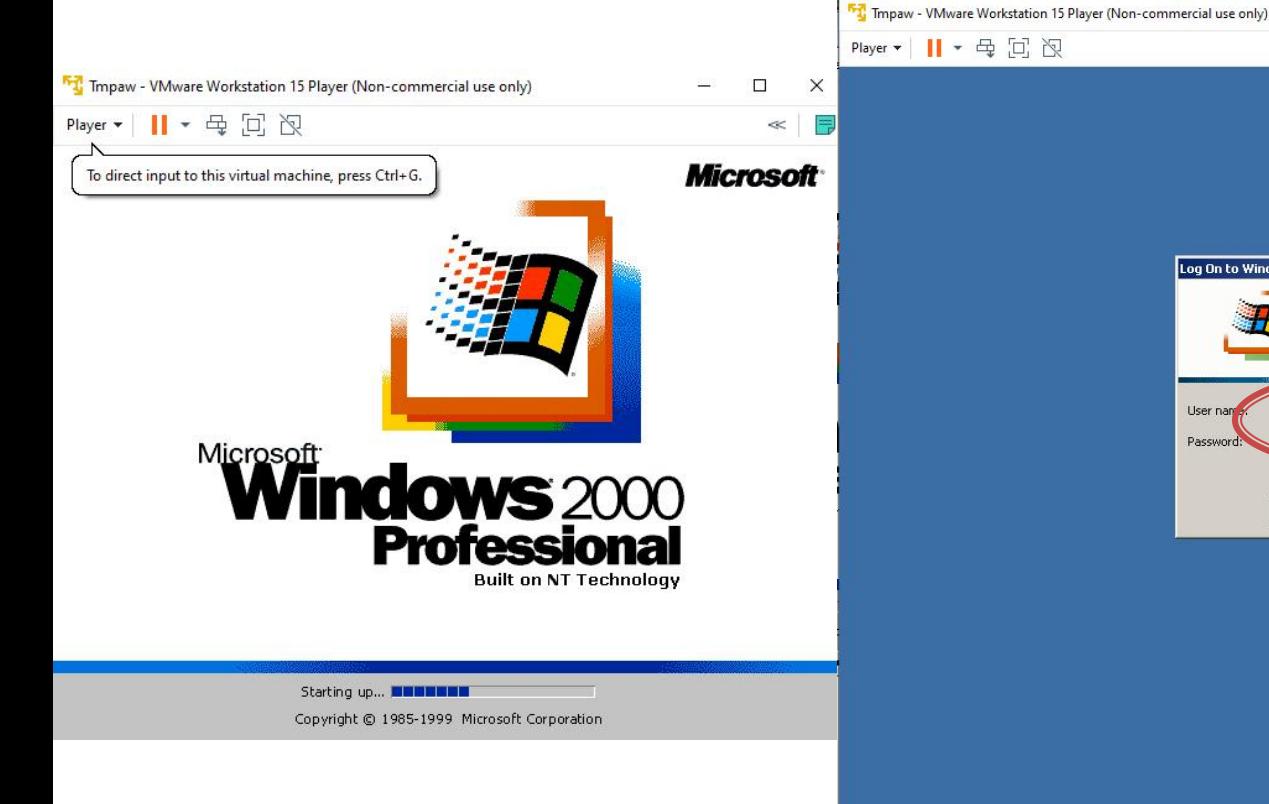

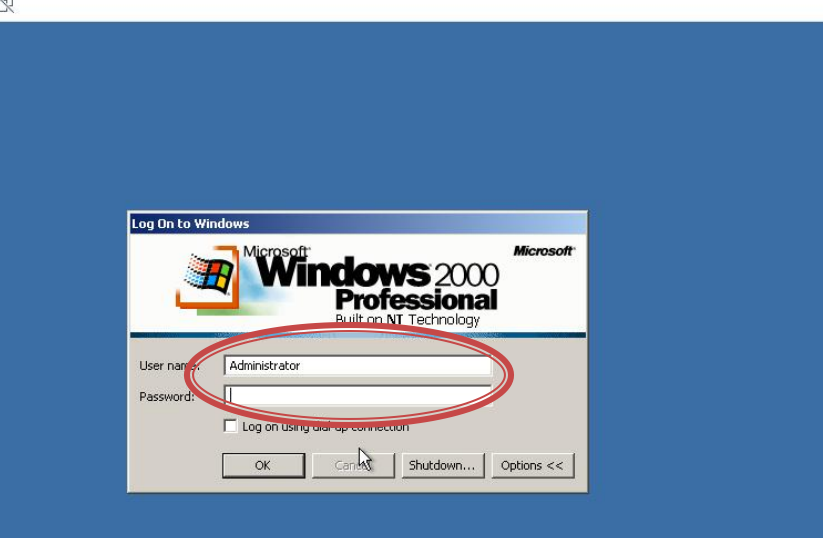

 $\Box$  $\times$ 

 $\ll$   $\Box$ 

#### **Dublu click**" pe bara pentru (aproape) full screen

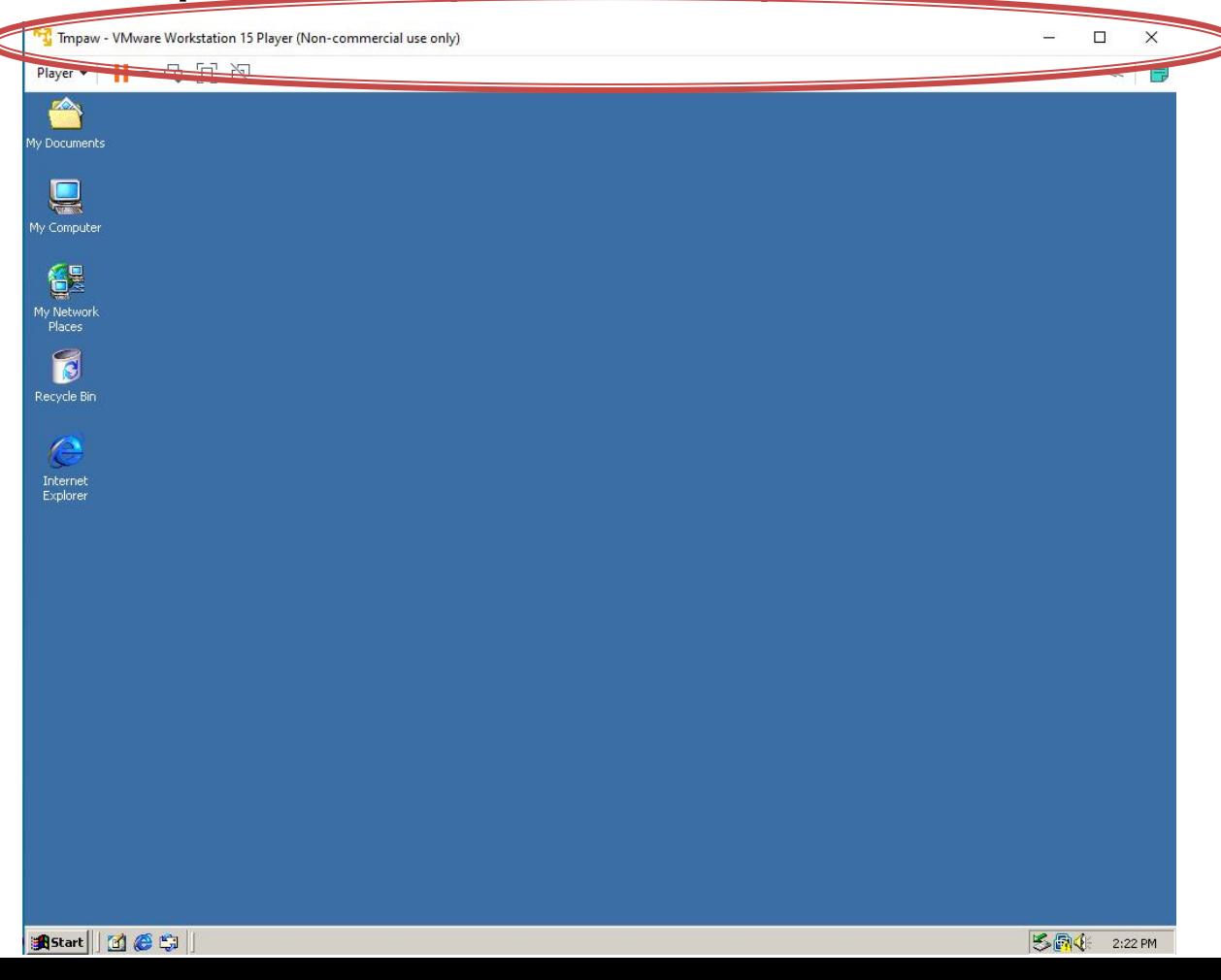

- Se urmeaza pasii din referatul de laborator pentru a crea un sistemWAMP
	- **Apache ca server web,**
	- MySql, ca server de baze de date
	- PHP, ca limbaj de procesare la nivelul server-ului
- Se urmareste nu atat instalarea aplicatiilor ci mai ales crearea **legaturilor dintre ele**

■ Toate fisierele necesare (versiuni mai vechi compatibile cu Win2k) se gasesc in directorul C:\kit de pe masina Guest

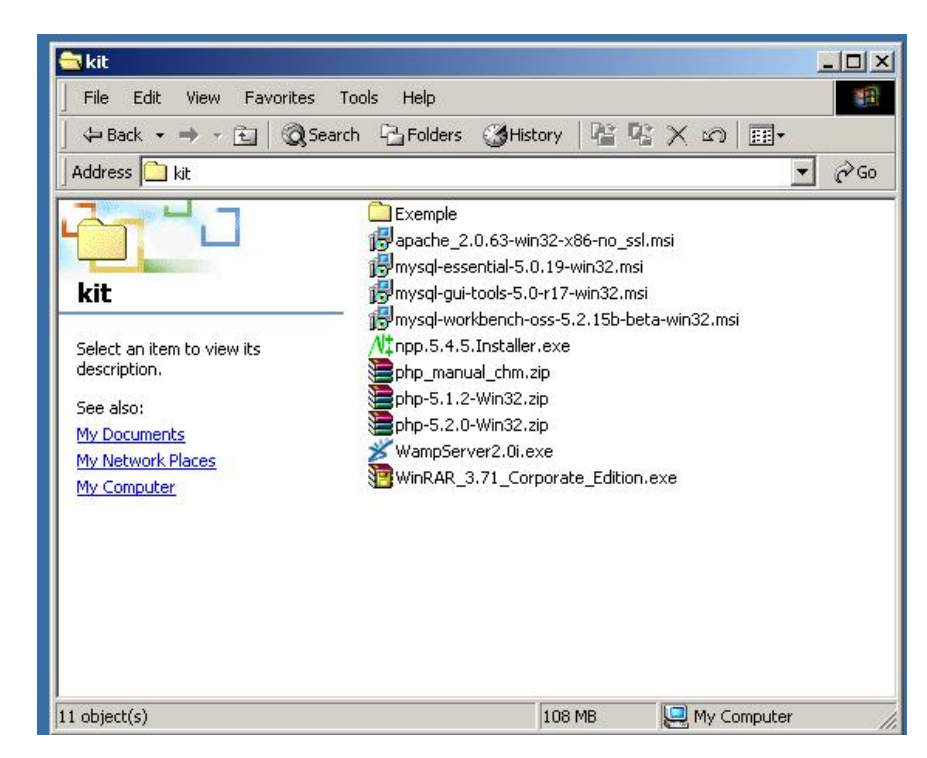

- aflarea adresei IP a server-ului in reteaua locala pentru acces din "exterior"
	- **·** ipconfig /all

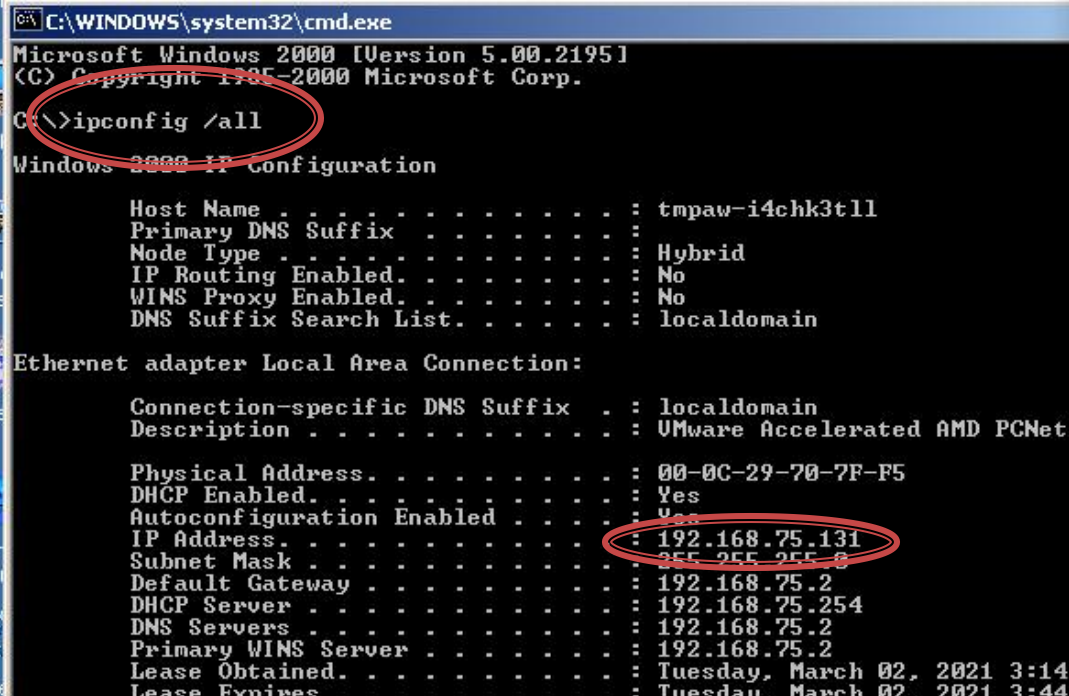

- **Succesul operatiunilor realizate se poate** observa:
	- **Apache Service Monitor**

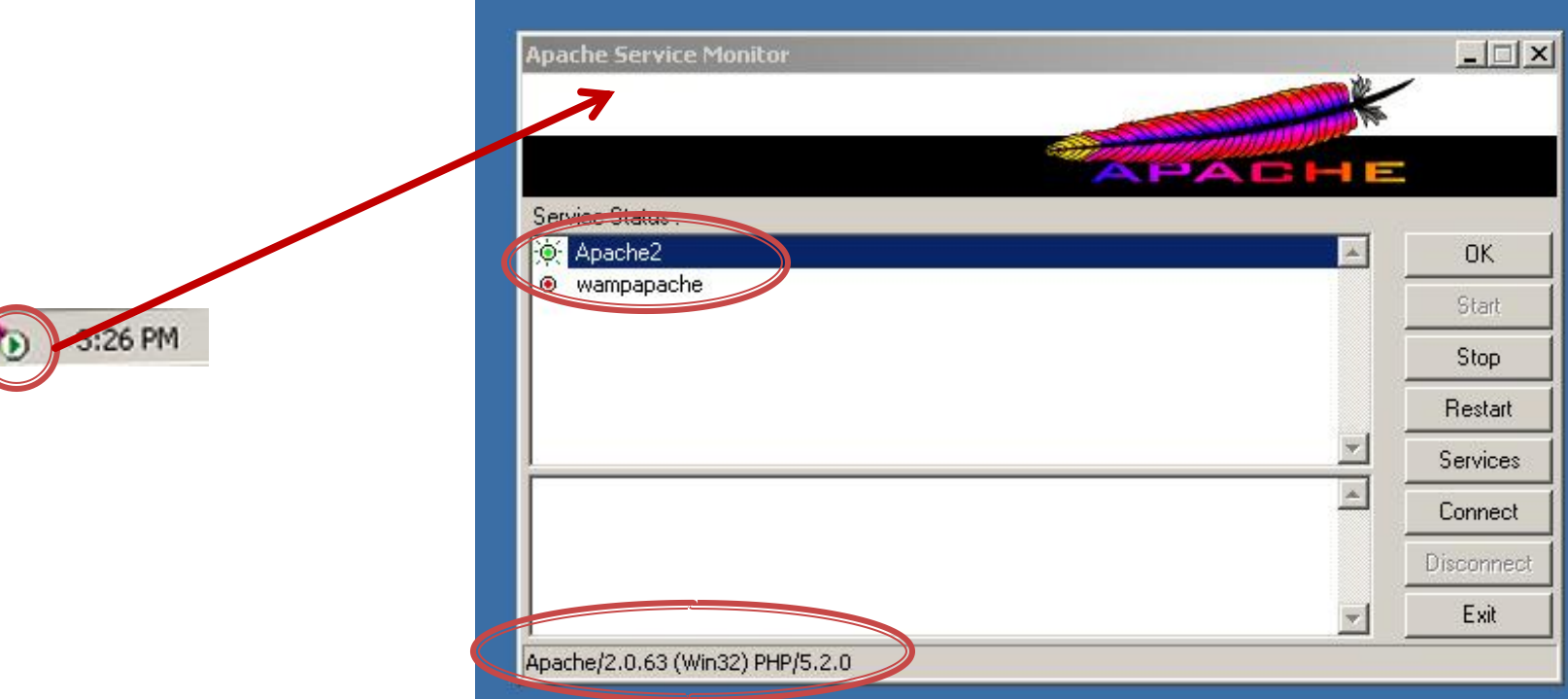

**Succesul operatiunilor realizate se poate** observa:

**Anghlan** 

■ index.php cu php\_info()

**IDu6 Sunnort** 

 $\leftarrow$   $\rightarrow$   $C$   $A$  No

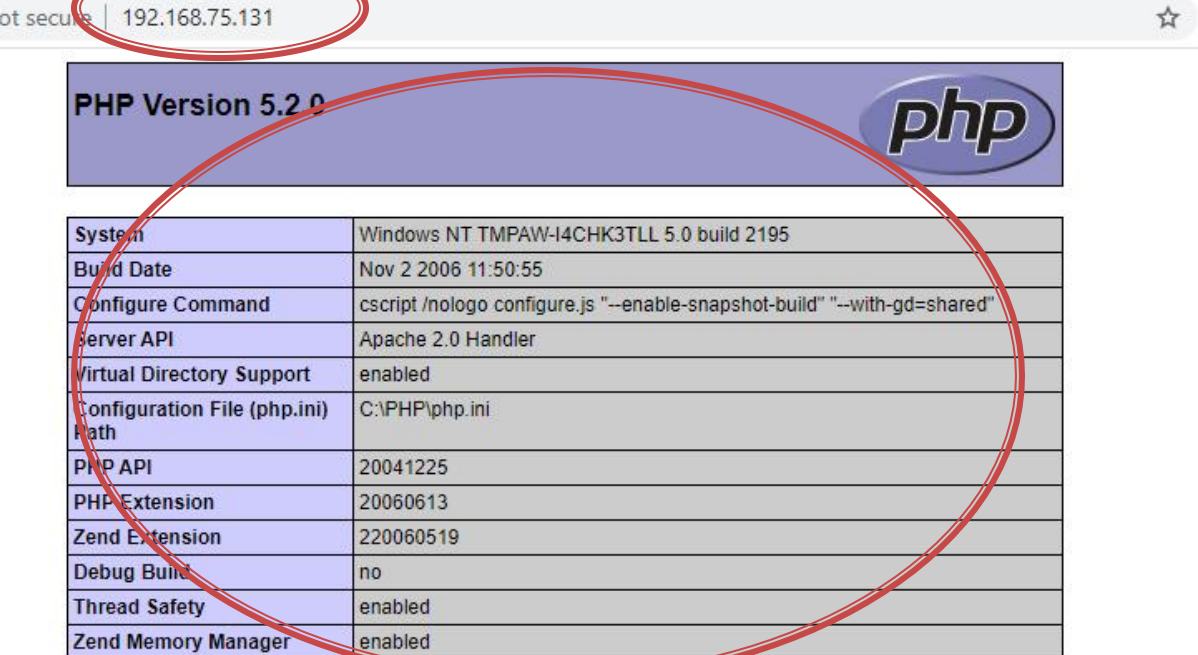

- **Succesul operatiunilor realizate se poate** observa:
	- test.php cu BD world

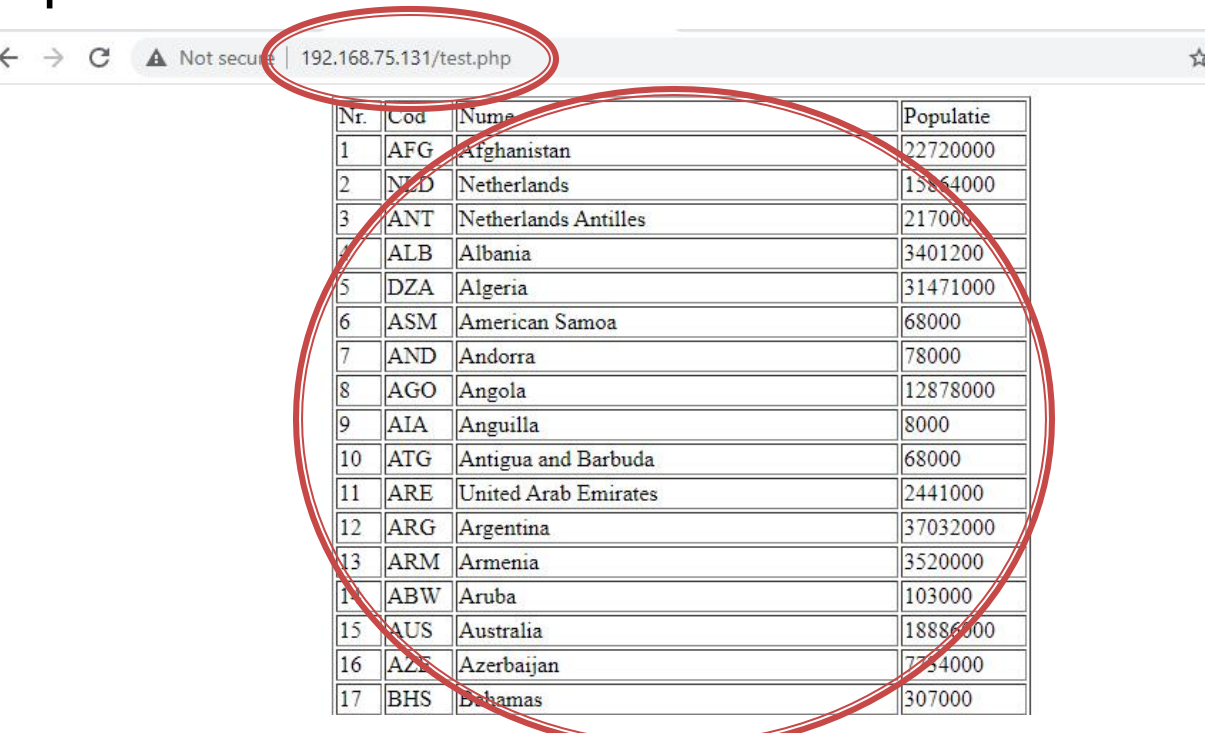

**Prezenta si nota pentru activitatea de** laborator se obtine **numai** prin completarea activitatii de examen online

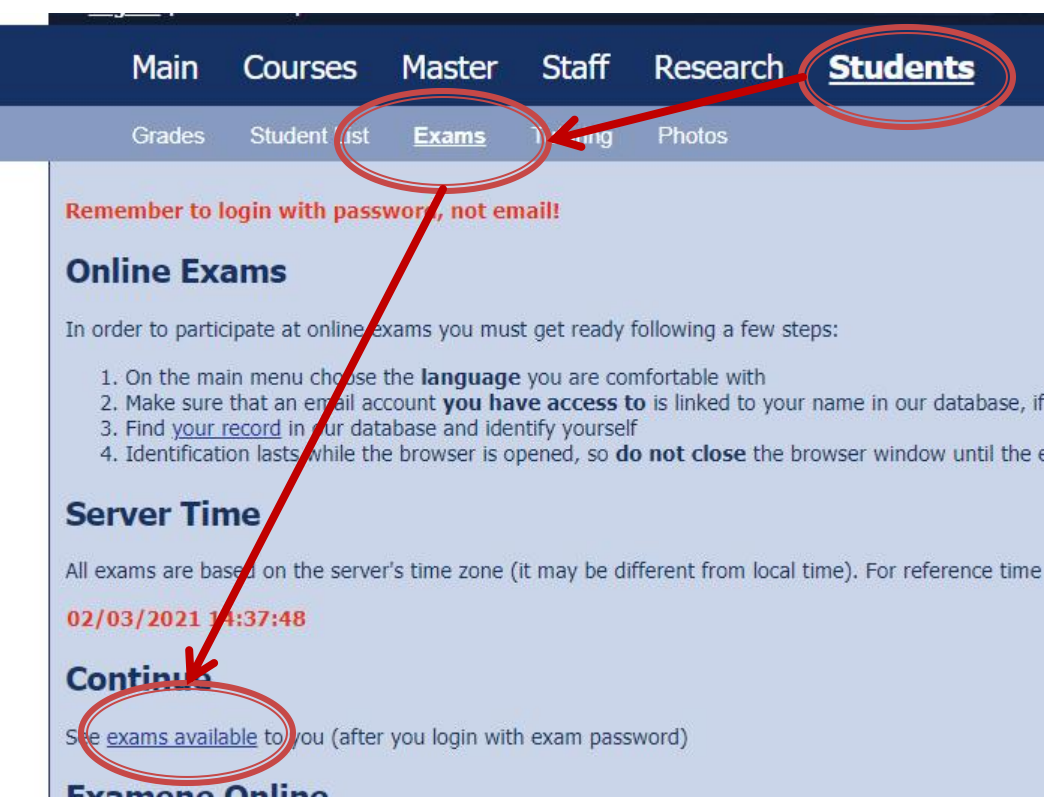

- Prezenta si nota pentru activitatea de laborator se obtine **numai** prin completarea activitatii de examen online
	- **perioada extinsa (1 saptamana)**
	- necesar:
		- selfie
		- **· printscreen-uri cu functionarea MV**

## **Continuare laborator/proiect**

- server LAMP (L Linux)
- pre instalat/configurat
- pasii de instalare pe rf-opto

### **Utilizare LAMP**

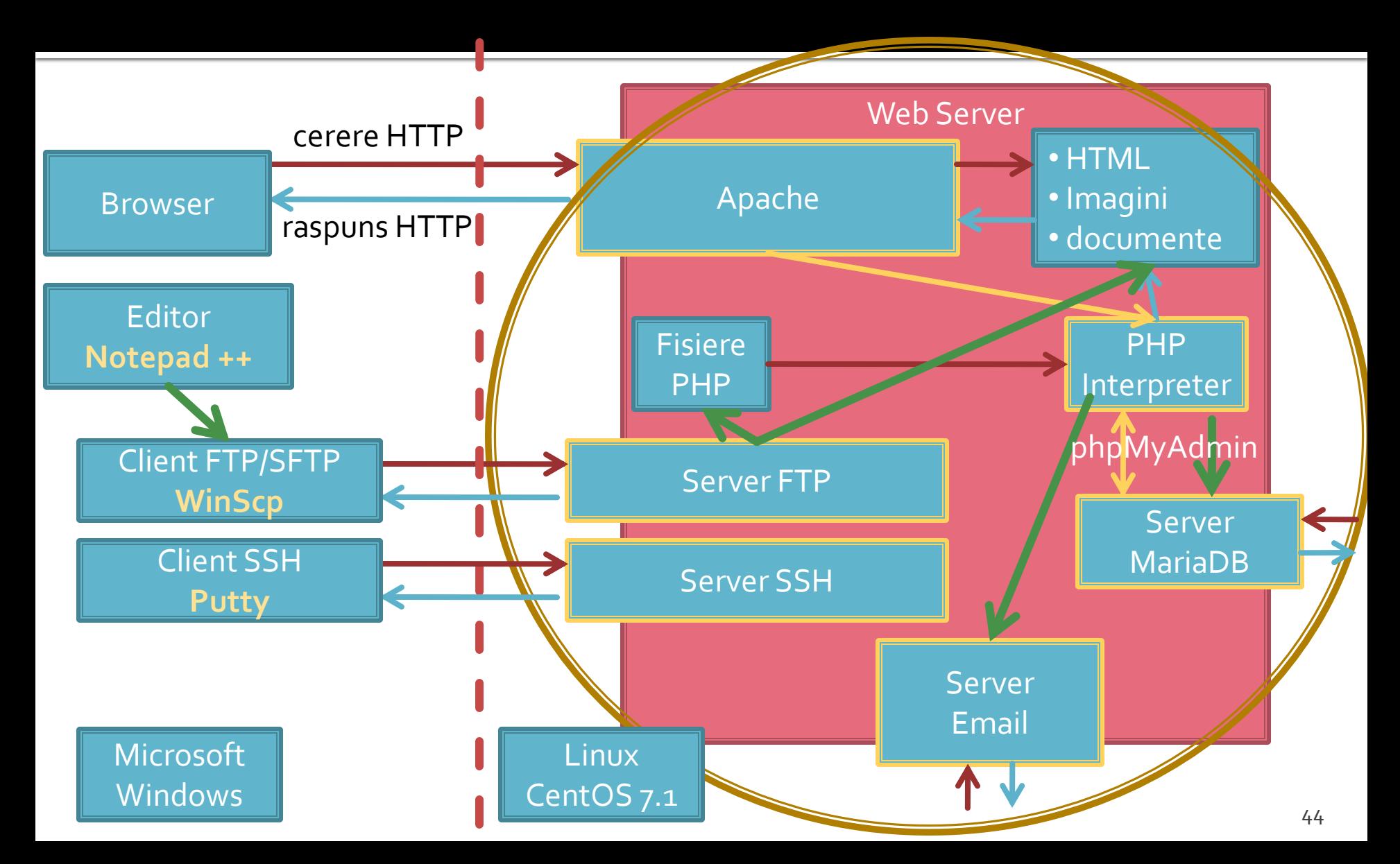

## **Utilizare LAMP**

- diferente principale fata de server-ul Windows
	- **Comenzile in sistem greoaie** 
		- **· linie de comanda, SSH, Putty**
	- **Fisierele sunt trimise prin FTP** 
		- Copy/Paste indisponibil
	- administrarea serverului MySql:
		- **·** prin phpMyAdmin (instalat)
		- prin (eventuale) instrumente instalate pe masina host (MySQL Workbench)

# Utilizare LAMP - Avantaje

- **Avantaje principale fata de server-ul Windows** 
	- Aplicatiile au versiuni actualizate (**2022**)
		- CentOS/7.1, Apache/2.4.6, PHP/5.4.16, MariaDB/5.5.44, PhpMyAdmin/4.4.15 **~**
		- **Ubuntu**/20.04, Apache/ 2.4.41, PHP/ 7.4.3, MariaDB/ 10.3.31, PhpMyAdmin/4.9.5
	- Aplicatii disponibile similare celor intalnite in practica
		- SSH
		- FTP
		- Email **~**
			- pentru utilizarea deplina a acestor aplicatii este utila trecerea interfetei de retea a masinii virtuale **Host-only** -> **Bridged**

#### **F** rf-opto.etti.tuiasi.ro > Master > Web Design

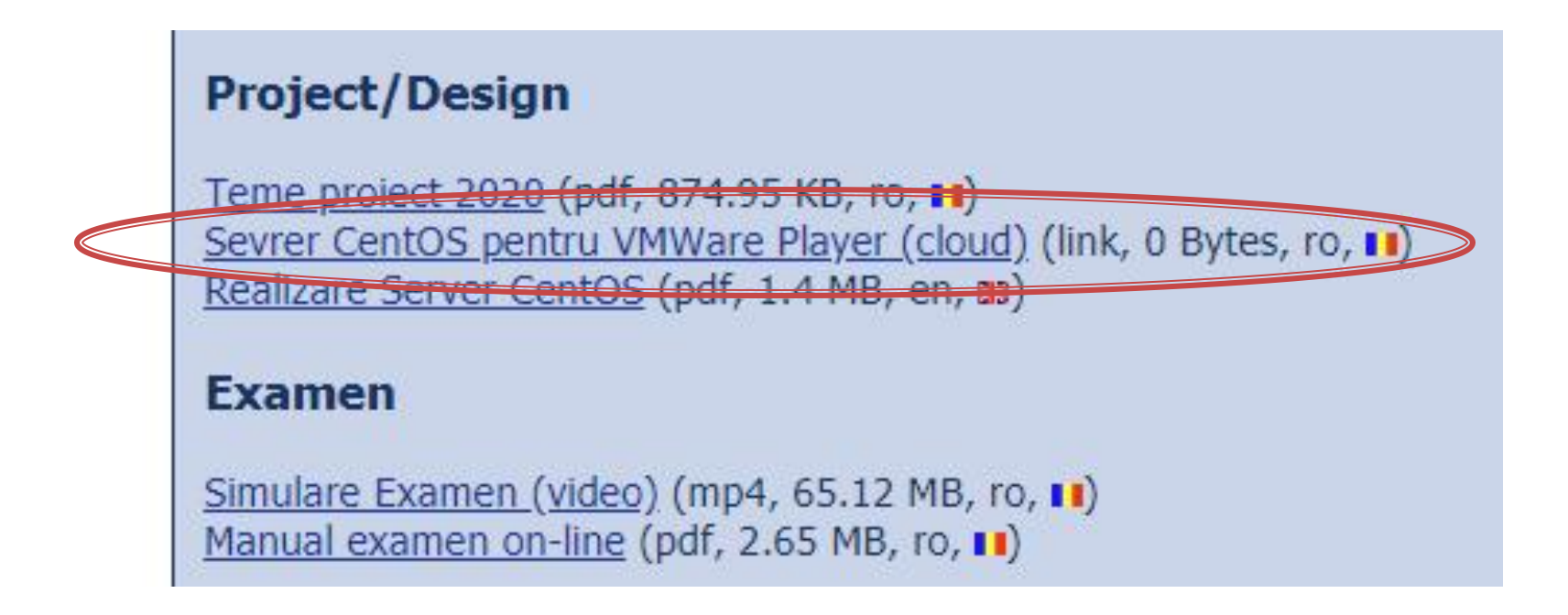

#### Cloud ETTI: RF-opto3#

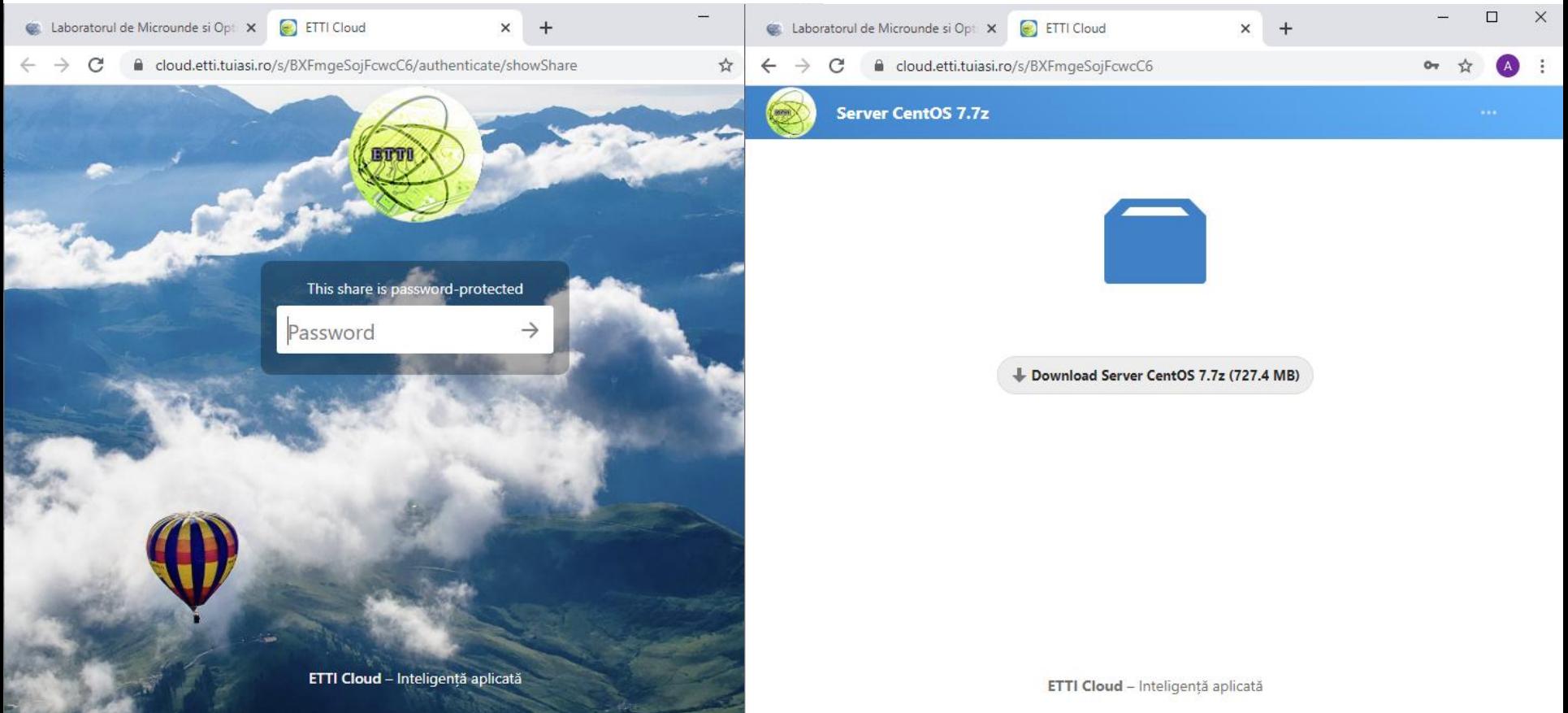

- Masina virtuala
- **VMware Workstation Player** 
	- Gratuit (non-comercial)
	- [https://www.vmware.com/products/workstation](https://www.vmware.com/products/workstation-player/workstation-player-evaluation.html)[player/workstation-player-evaluation.html](https://www.vmware.com/products/workstation-player/workstation-player-evaluation.html)

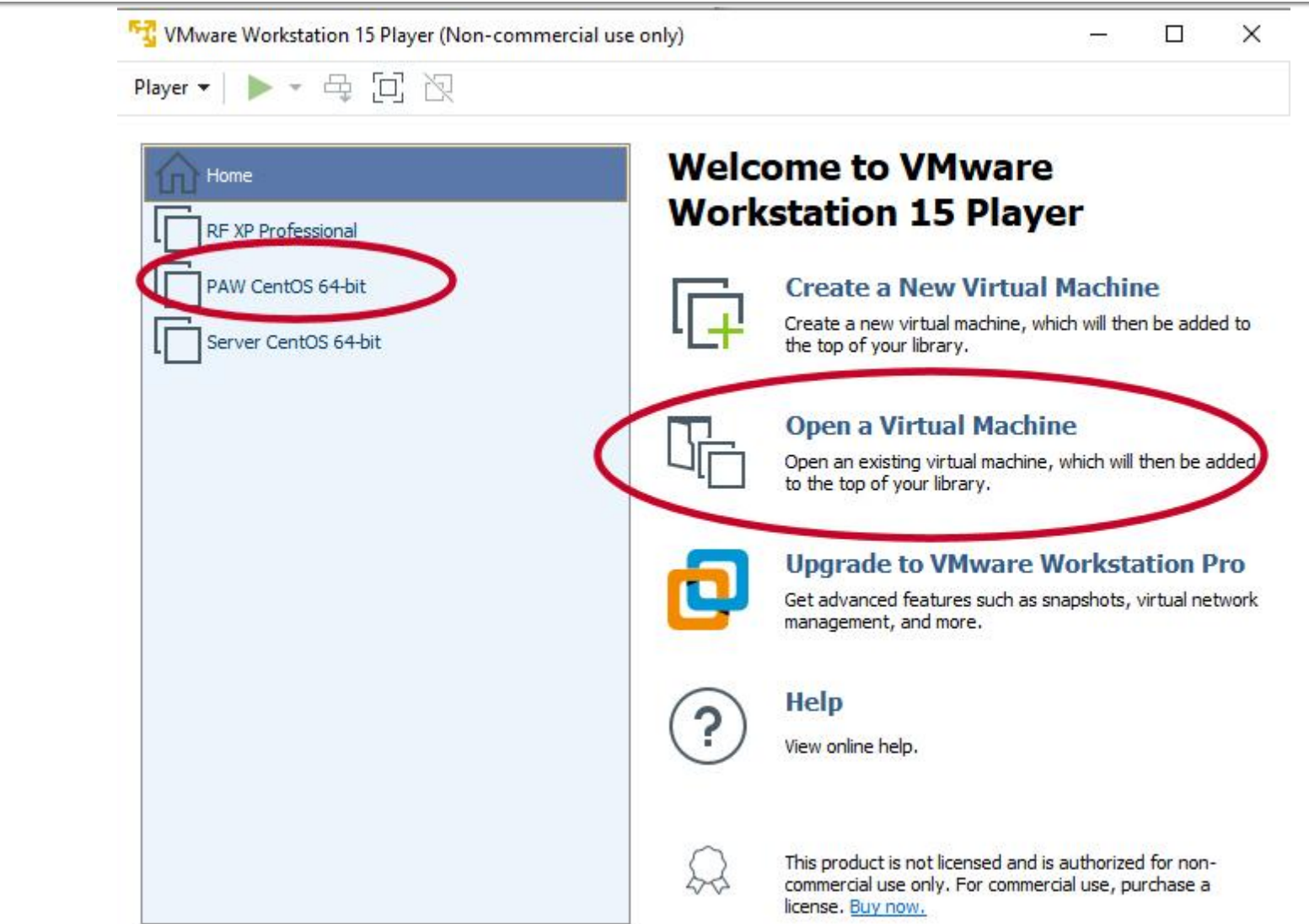

# **Aplicatii suport**

- WinSCP (client FTP, gratuit)
	- <https://winscp.net/eng/download.php>
- Notepad ++ (editor, avansat, gratuit)
	- <https://notepad-plus-plus.org/downloads/>
- **Putty (remote access)** 
	- <https://www.putty.org/>
- MySQL Workbench (gratuit, cont Oracle)
	- <https://www.mysql.com/products/workbench/>

### **Adresa IP**

#### • login, ifconfig Ctrl + Alt + mouse

Player ▼ || | ▼ 母 回 阅 PAW CentOS 64-bit - VMware Workstation 15 Player (Non-commercial use only) CentOS Linux 7 (Core) Player ▼ || ▼ 母 回 图 Kernel 3.10.0-229.20.1.el7.x86\_64 on an x86\_64 tmpaw login: root CentOS Linux 7 (Core) 04\_05.28.19.18.8-229.28.1.el7.x86\_64 on an x86\_64 Password: Last login: Wed Jun 17 05:35:16 from 192.168.0.106 Frootetmpan Th if won'ts tmpaw login: root Password: eno16777736: flags=4163<UP, BROADCAST, RUNNING, MULTICAST> mtu 1500 Last login: Wed Jun 17 85:35:16 from 192.168.0.106 inet 192.168.0.108 netmask 255.255.255.0 broadcast 192.168.0.255 Iroot@tmpaw 1# ifconfig  $\frac{1}{2}$  inet6 fe80::250:56ff. fe3e:1693 prefixlen 64 scopeid 0x20<link> ether 00.50:56:3e:16:93 txqueuelen 1000 (Ethernet) RX packets 104 butes 12814 (12.5 KiB) RX errors 0 dropped 0 overruns 0 frame 0 TX packets 99 bytes 11847 (11.5 KiB) TX errors 0 dropped 0 overruns 0 carrier 0 collisions 0 lo: flags=73<UP,LOOPBACK,RUNNING> mtu 65536 inet 127.0.0.1 netmask 255.0.0.0 inet6 ::1 prefixlen  $128$  scopeid  $\theta \times 10$  (host) loop txqueuelen 0 (Local Loopback) RX packets 16 butes 1774 (1.7 KiB) RX errors 0 dropped 0 overruns 0 frame 0 TX packets 16 bytes 1774 (1.7 KiB) TX errors 0 dropped 0 overruns 0 carrier 0 collisions 0 [root@tmpaw ~]# 52

[FT] PAW CentOS 64-bit - VMware Workstation 15 Player (Non-commercial use only)

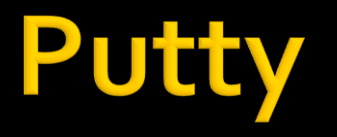

#### putty.exe

#### · evitare captura mouse, copy/paste etc.

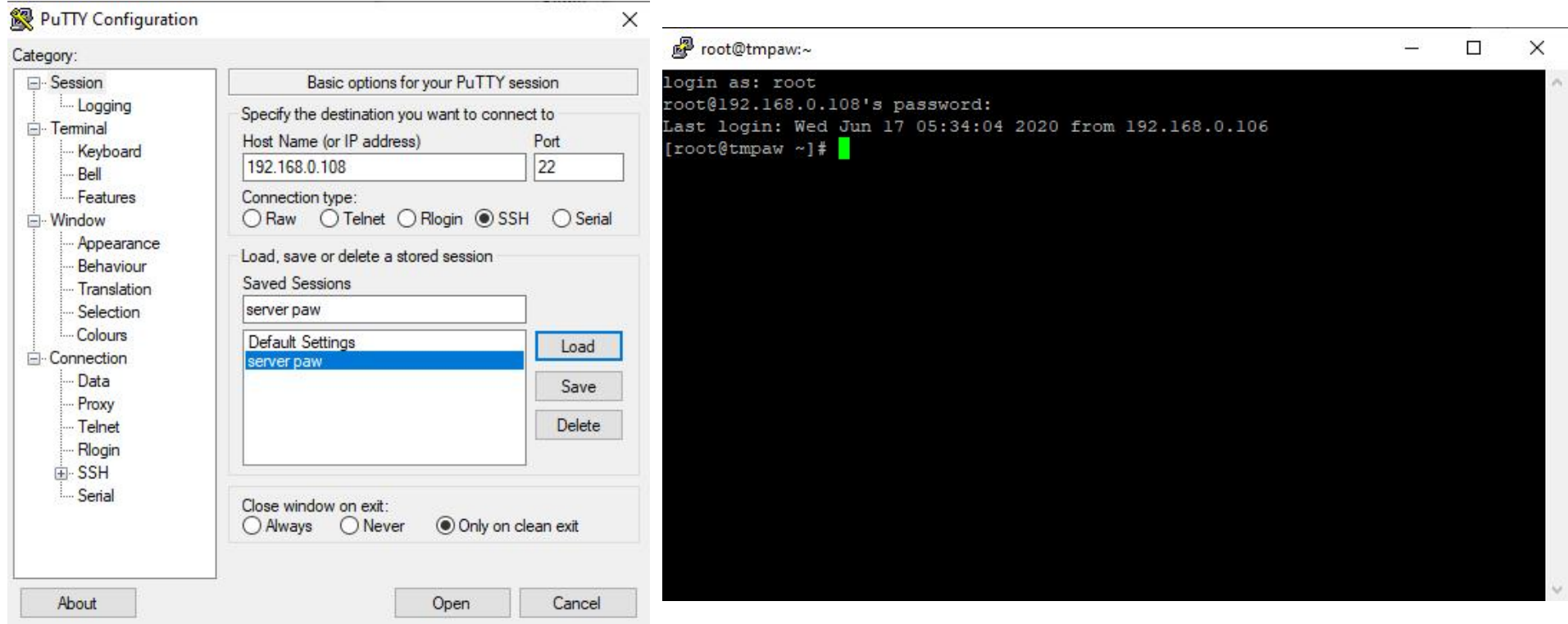

## WinSCP

#### **Client FTP**  $\Box$ unload ficioros internacionale vinscr

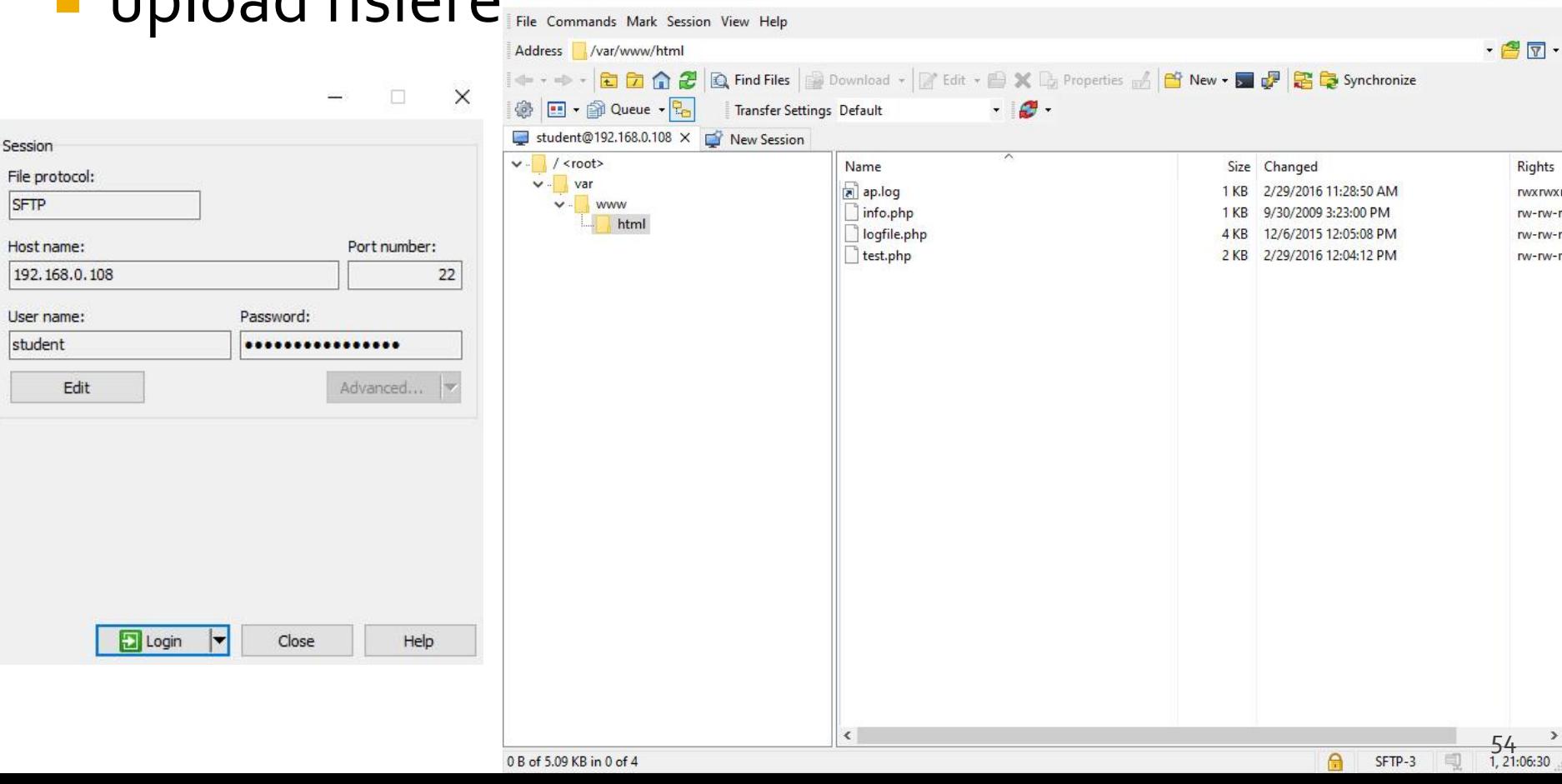

 $\Box$ 

 $\times$ 

#### **Browser**

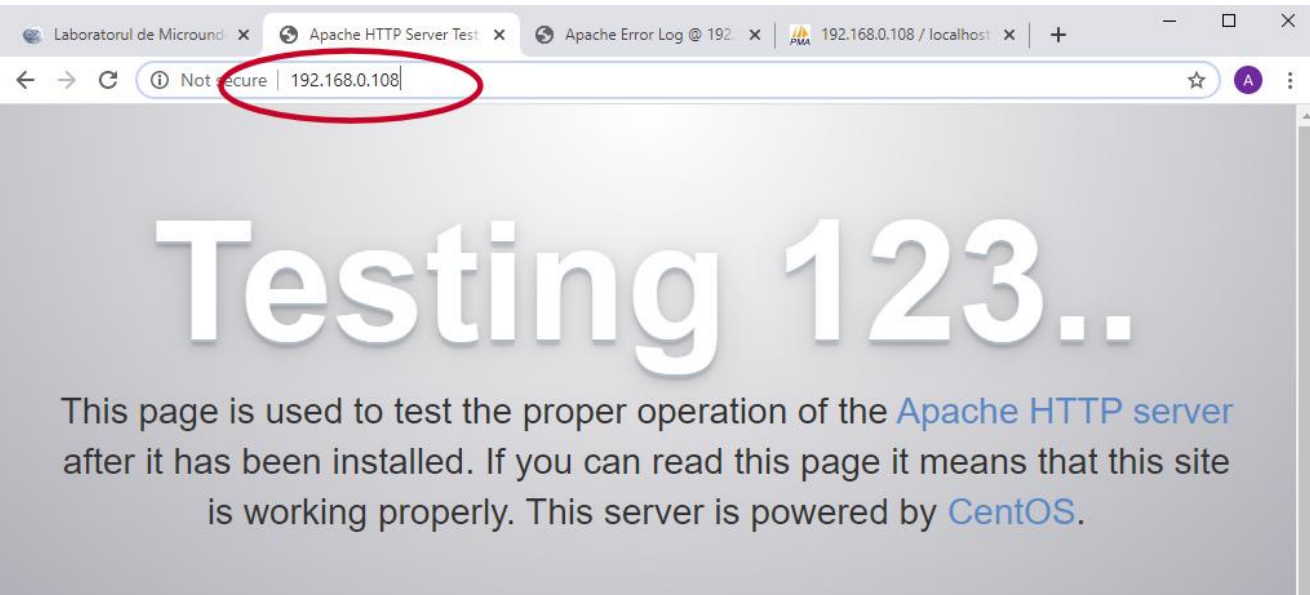

#### Just visiting?

The website you just visited is either experiencing problems or is undergoing routine maintenance.

If you would like to let the administrators of this website know that you've seen this page instead of the page you expected, you should send them e-mail. In general, mail sent to the name "webmaster" and directed to the website's domain should reach the appropriate person.

For example, if you experienced problems while visiting www.example.com, you should send e-mail to "webmaster@example.com".

#### Are you the Administrator?

You should add your website content to the directory /var/www/html/.

To prevent this page from ever being used, follow the instructions in the file /etc/httpd/conf.d/welcome.conf.

#### Promoting Apache and CentOS

You are free to use the images below on Apache and CentOS Linux powered HTTP servers. Thanks for using Apache and CentOS!

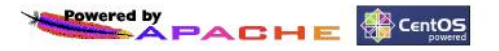

## **Server MySQL/MariaDB**

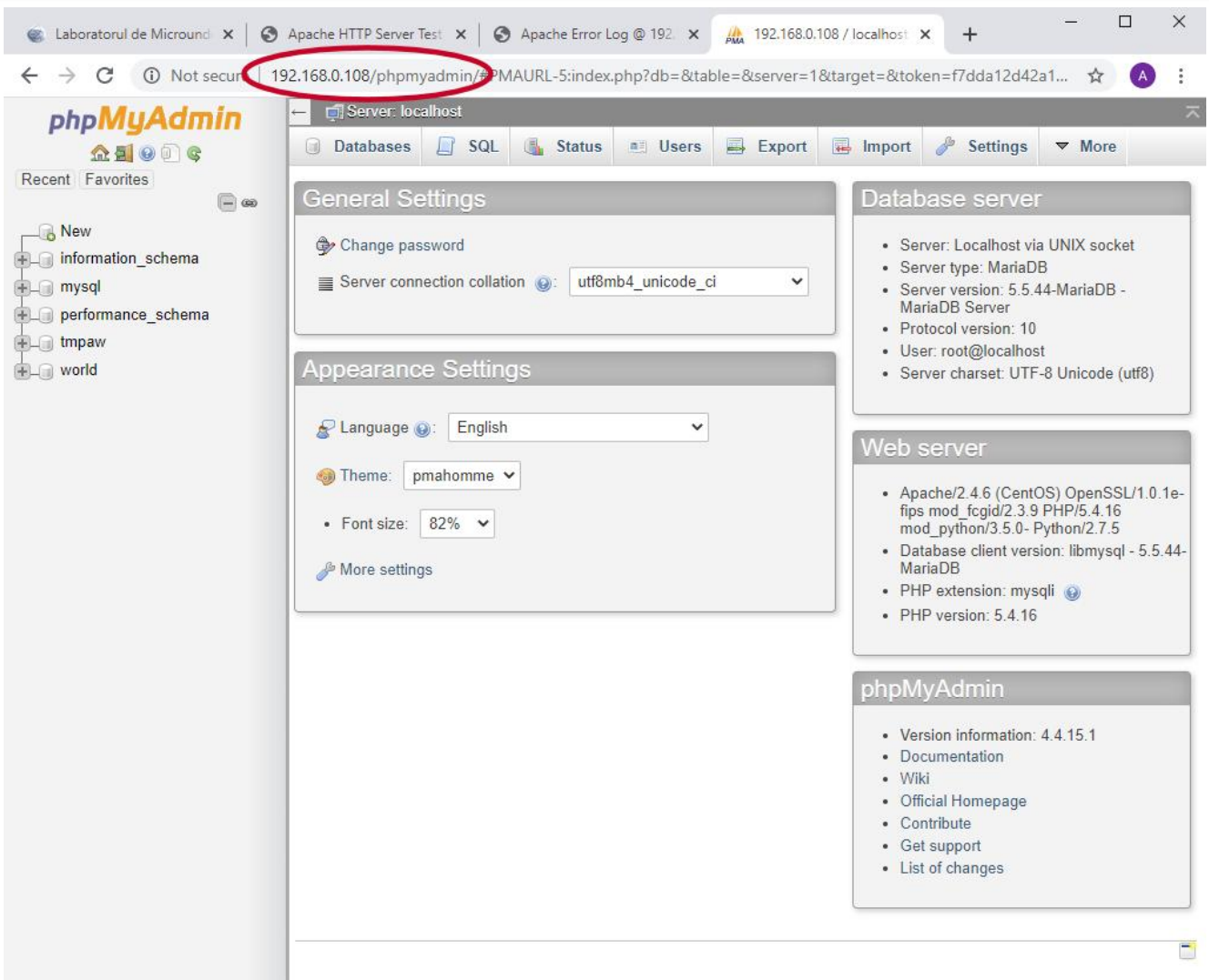

## **Utilizare LAMP**

1. login  $\rightarrow$  root: masterrc 2. if config  $\rightarrow$  192.168.30.5 3. putty.exe  $\rightarrow$  192.168.30.5  $\rightarrow$  SSH  $\rightarrow$ root:masterrc (remote login) 4. [alte comenzi linux dorite] 5. FTP  $\rightarrow$  Winscp  $\rightarrow$  SFTP  $\rightarrow$ student:masterrc@192.168.30.5 6. MySql  $\rightarrow$  http://192.168.30.5/phpmyadmin  $\rightarrow$  root: masterrc 7. Apache Error Log  $\rightarrow$ 7a. putty  $\rightarrow$  nano /var/log/httpd/error\_log 7b. http://192.168.30.5/logfile.php (nonstandard) 8. PHP info  $\rightarrow$  http://192.168.30.5/info.php 9. daca serviciul DHCP duce la oprirea Apache: service httpd restart

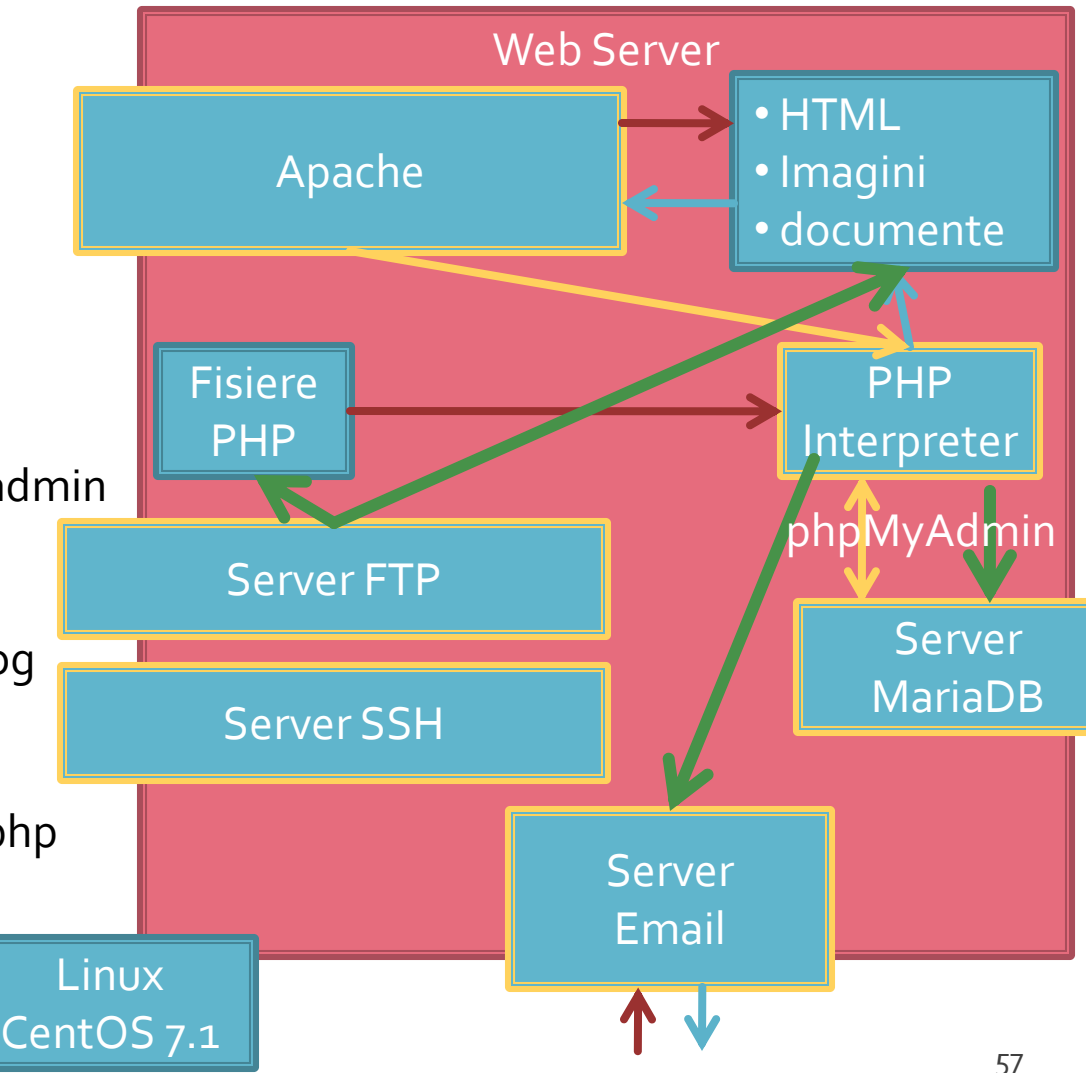

## **Server referinta LAMP**

#### **Linux**, doua variante

- Centos 7.1
	- PHP 5.4.16
	- **MariaDB 5.5.44**
	- $\blacksquare$  Apache 2.4.6
	- **root**/student:masterrc
- Ubuntu 20.04
	- PHP 7.4.3
	- MariaDB 10.3.31
	- Apache 2.4.41
	- **paw**/student:masteretti
	- necesar suplimentar pentru **acces FTP paw**:
		- sudo usermod -a -G upload paw
		- sudo chmod -R 775 /var/www

## **Tema bonus**

- **Depart Long-** logfile.php
	- Afiseaza log Apache (erori php majore)
- **2p suplimentar** la laborator/examen
- Modificare logfile.php pentru a afisa **toate** erorile PHP
	- php.ini activare erori
	- php.ini locatie erori
	- **I**logfile.php afisare log PHP

## ~Tema bonus Win2000

- se verifica in php.ini ca erorile sunt activate
	- error\_reporting =  $E$ \_ALL (linia 349)
- **SECT** se activeaza in php scrierea erorilor in fisier
	- error\_log = "C:\PHP\php.log" (linia 412)
- se recupereaza logfile.php din sever-ul CentOS sau Ubuntu
- se schimba locatia log-ului Apache
	- \$log\_file= 'C:\Program Files\Apache Group\Apache2\logs\error.log'; (linia 53)
- se adauga dupa exemplul Apache afisarea log-ului PHP
	- \$log\_file\_php= 'C:\PHP\php.log';
	- … + utilizarea acelui fisier (probabil **mai tarziu** in semestru)
- **Indeplinirea temei bonus** pe unul din server-ele de referinta necesita investigari mai detaliate legate de locatii/drepturi de acces pe sistemele Linux**!!!**

#### **Contact**

**Laboratorul de microunde si optoelectronica http://rf-opto.etti.tuiasi.ro rdamian@etti.tuiasi.ro**